Univerzita Hradec Králové

Fakulta informatiky a managementu

Katedra managementu

# **On-line marketing firmy SoftGate, s.r.o.**

Bakalářská práce

**Autor:** Jan Horák

**Studijní obor:** Informační management

**Vedoucí práce:** doc. Ing. Pavel Bachmann, Ph.D.

Hradec Králové duben 2016

# **Prohlášení:**

Prohlašuji, že jsem bakalářskou práci na téma: On-line marketing firmy SoftGate, s.r.o. zpracoval samostatně a s použitím uvedené literatury.

V Hradci Králové, dne 27. 4. 2016 Jan Horák

# **Poděkování**

Rád bych zde poděkoval vedoucímu práce, kterým byl pan doc. Ing. Pavel Bachmann, Ph.D., za cenné rady a věcné připomínky, jimiž přispěl k vypracování mé bakalářské práce. Dále chci poděkovat panu Ing. Jiřímu Paškovi, jednateli firmy SoftGate, s.r.o., za vstřícnost a důvěru, díky které jsem mohl zrealizovat praktickou část této práce.

# **Anotace**

Bakalářská práce se zaměřuje na problematiku on-line marketingu v konkrétním firemním prostředí. V teoretické části práce je popsán historický vývoj internetu, marketingový mix a jeho nástroje komunikace v prostředí internetu. Následně je vymezen pojem on-line marketing, jeho historie a současné trendy. V dalším bloku jsou popsány jednotlivé nástroje on-line marketingu vybrané pro praktickou část práce, mezi které se řadí webové stránky, optimalizace pro vyhledávače, analýza klíčových slov, copywriting, PPC reklama, webová analytika, sociální média a přímý marketing. Praktická část vychází z teoretických poznatků a jejím cílem je zhodnotit situaci ve firmě SoftGate, s.r.o. před provedením on-line marketingové kampaně, následně vybrané nástroje z teoretické části aplikovat a porovnat provedené změny.

# **Annotation**

# **On-line marketing of SoftGate, s.r.o.**

This bachelor thesis is focused on the issue of on-line marketing in a specific business environment. The theoretical part describes the historical development of the internet, marketing mix and its tools of communication on the internet. The term of on-line marketing, its history and current trends are defined in the next part. The next block describes the various tools of on-line marketing which are chosen for the practical part of the work, which includes websites, search engine optimization, keyword analysis, copywriting, PPC advertising, web analytics, social media and direct marketing. The practical part is based on theoretical knowledge and aims to evaluate the current situation in the company SoftGate, s.r.o. before making an on-line marketing campaign. In conclusion selected tools from the theoretical part are applied followed by the comparison of changes.

# Obsah

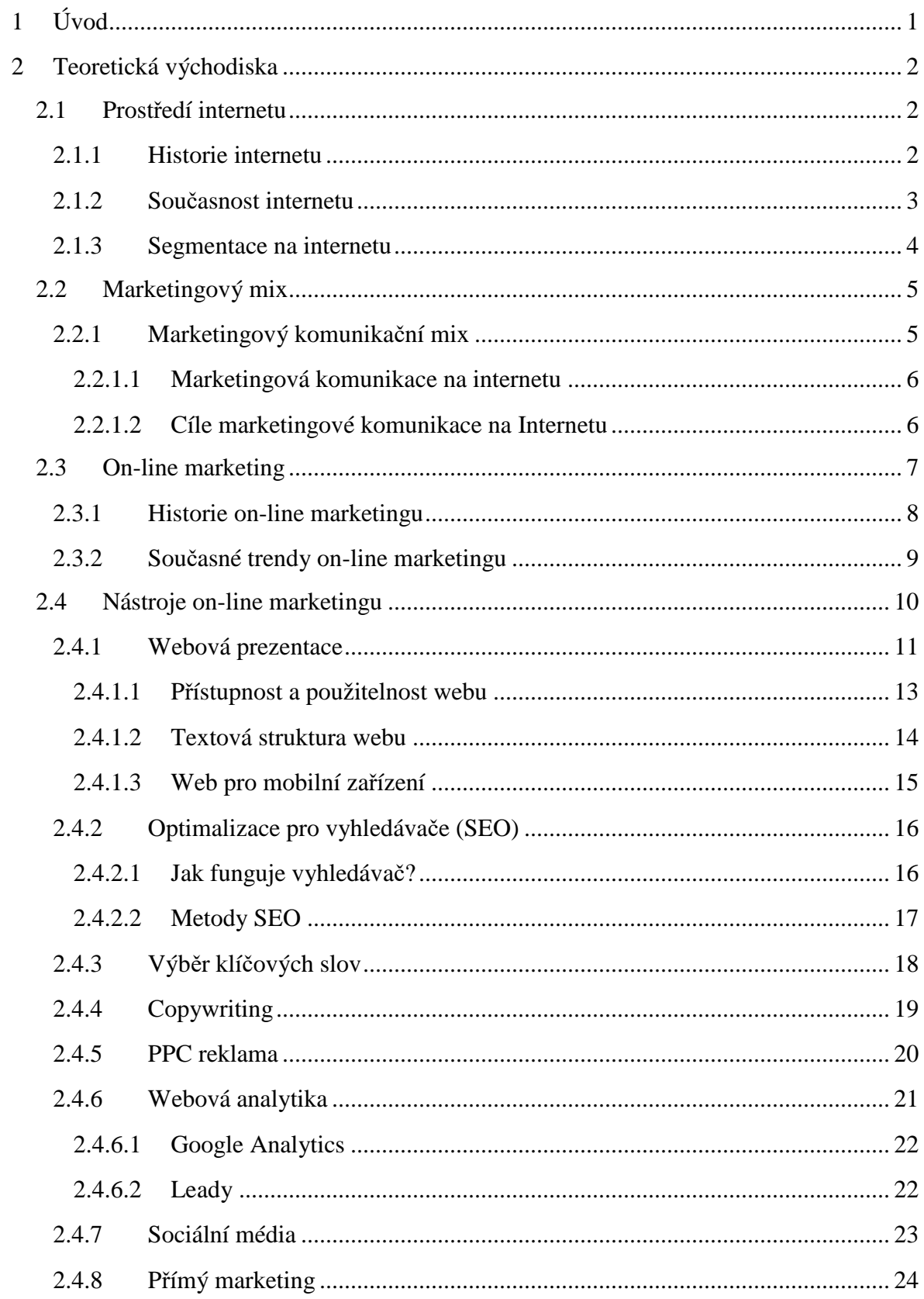

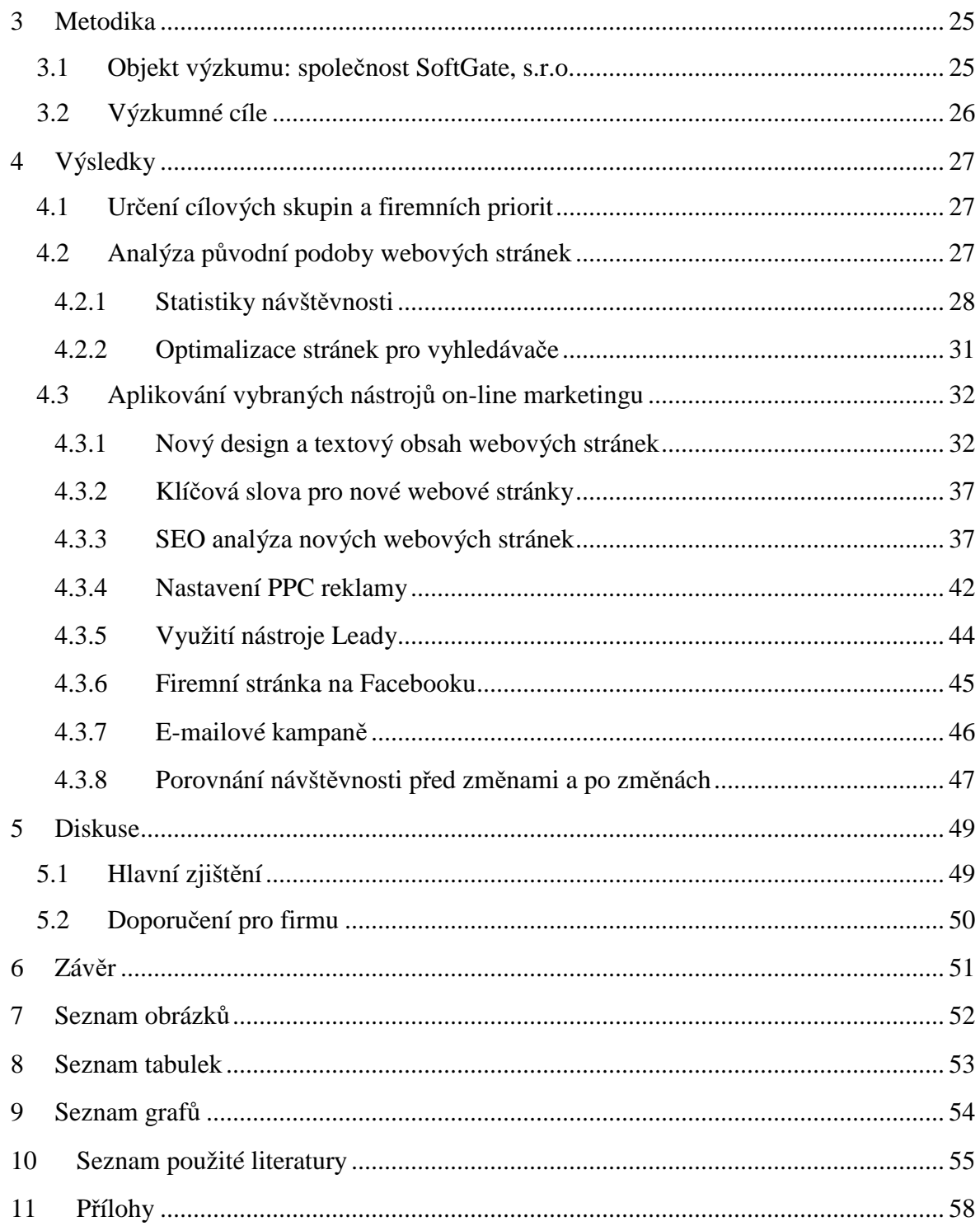

# **1 Úvod**

Informační a komunikační technologie se v průběhu 21. století neustále rozrůstají a mění. Tempo tohoto rozvoje ovlivňuje nejen životy lidí samotných, ale také prosperitu firem, jejich způsoby komunikace s okolím a metody získávání nových zákazníků. Internet sám o sobě udává směr dnešní doby a představuje neomezené možnosti pro tvorbu firemní prezentace bez ohledu na to, čím se konkrétní subjekty zabývají. Vlastní webová prezentace se tak v konkurenčním boji stává vizitkou firmy a také samozřejmostí, bez které lze jen těžko uspět a získat zákazníky. Pokud dnes otevřeme internetový prohlížeč, zjistíme, že se z internetu stala obrovská reklamní plocha, která má za úkol propagovat, přesvědčovat a především směřovat k nákupu. To má za následek vývoj celé řady marketingových praktik, které jsou s propagací na internetu spojené a objevuje se pojem on-line marketing.

Jedná se o velmi širokou oblast s rozsáhlým množstvím nástrojů a metod, a proto je třeba dobře rozmyslet, které konkrétní lze používat v praxi. Vzhledem k tomu, že jsem mohl do marketingových aktivit na internetu nahlédnout z prostředí firmy, která jich doposud nevyužívala, rozhodl jsem se tomuto odvětví věnovat v závěrečné práci.

Cílem této práce je vybrat dostupné on-line marketingové nástroje, které je možné aplikovat do firemního prostředí, použít k realizaci konkrétní on-line marketingové kampaně, následně analyzovat provedené změny a tím ovlivnit návštěvnost firemních webových stránek a zvýšit poptávku po produktech firmy. Teoretická část práce zahrnuje stručný historický vývoj internetu od jeho počátků, až po současnost, dále je popsán marketingový mix a jeho nástroje komunikace v prostředí internetu. Následuje vymezení pojmu on-line marketing a popis jeho historie a současných trendů. V dalším bloku jsou zahrnuty a popsány nástroje on-line marketingu vybrané pro praktickou část práce. Jedná se o webové stránky, jejich optimalizaci pro internetové vyhledávače, výběr klíčových slov a tvorbu obsahu webových stránek (copywriting). Následuje prokliková reklama ve vyhledávačích a nástroje pro analýzu návštěvnosti webových stránek. Závěrečné kapitoly teoretické části jsou věnovány využití sociálních médií a činnostem přímého marketingu. Hlavním cílem praktické části je nastínit a zhodnotit situaci ve vybrané firmě před provedením on-line marketingové kampaně, následně aplikovat vybrané nástroje, které jsou popsány v teoretické části a porovnat provedené změny.

# **2 Teoretická východiska**

# **2.1 Prostředí internetu**

Podle Janoucha (2014) je internet nezávislá globální počítačová síť, která nemá žádného vlastníka ani žádný řídící orgán a jejímž cílem je komunikace, respektive výměna dat. Nejvíce využívanou službou je WWW (World Wide Web). Zjednodušeně se používá pojem webové stránky nebo zkráceně web. Je to kombinace grafiky, textu, audiovizuálního obsahu a jednotlivé stránky jsou propojeny přes hypertextové odkazy.

Nondek a Řenčová (2000, str. 10) doplňují, že "internet je volně organizovaná mezinárodní spolupráce propojených autonomních sítí, která umožňuje komunikaci připojených počítačů díky dobrovolnému přijetí a dodržování standardních protokolů a procedur Internet Standards."

# **2.1.1 Historie internetu**

Jde bezesporu o největší změnu v komunikaci od doby vynálezu knihtisku J. Gutenbergem na přelomu let 1447 a 1448. Tato událost byla tehdy velmi převratná, ale k rozvoji ekonomiky v tehdejší době tak velkou mírou nepřispěla. Opačná situace však nastala s vynálezem parního stroje Jamese Watta v roce 1775, který měl na ekonomiku velmi podstatný dopad. Největší revoluci však přinesl vynález internetu v roce 1990, který lidem umožnil doposud nevídané možnosti v přístupu k informacím a odstartoval tzv. éru informační společnosti. Internet však není záležitostí pouze přelomu 20. a 21. století, vznikl již před více než 50 lety, kdy americká armáda zajišťovala propojení svých radarových stanic. Jako další vyzkoušely možnost propojení vzdělávací instituce a 29. října 1969 byla spuštěna síť ARPANET (Advanced Research Projects Agency Network), která propojovala počítače univerzit v různých místech USA. (Janouch, 2014)

Zásadní revoluce však nastala roku 1980 v institutu pro jaderný výzkum CERN ve Švýcarsku, kde Tim Berners-Lee uvedl myšlenku hypertextu, který usnadňoval aktualizace a sdílení informací a dále vyvinul standard WWW (World Wide Web). Pro běžné uživatele internetu je však stěžejní rok 1993, kdy byl zdarma uvolněn grafický prohlížec Mosaic.

V roce 1995 měl internet na celém světě 20 milionů připojených počítačů a o rok později již 30 miliónů, což byl obrovský meziroční nárůst. Během dalších deseti let probíhalo celosvětové rozšíření internetu a roku 2010 atakoval počet uživatelů hodnotu 1,7 miliardy a stále narůstal. To mělo za následek vznik velkého množství firem poskytujících různé on-line služby. V České republice prodělal internet významné změny od roku 1993, kdy se o něm začalo intenzivněji hovořit a více se tak dostával do povědomí široké veřejnosti. Koncem roku 2009 ho v České republice používalo 54% z celkové populace. Žádné jiné médium nezaznamenalo tak velkou expanzi a masivní rozvoj jako internet. Tato celosvětová počítačová síť a platforma pro komunikaci se stala neoddělitelnou součástí v různých odvětvích podnikání, jak u velkých organizací, tak i u menších společností nebo jednotlivců. (Přikrylová, Jahodová, 2010)

### **2.1.2 Současnost internetu**

Jak je možné vidět v tabulce 1, připojení k internetu má v dnešní době k dispozici přes 3 miliardy uživatelů, což je bezmála polovina celkové populace na světě. Nejvyšší počet uživatelů má Asie a nejvyšší penetraci Severní Amerika.

#### **Tabulka 1 Počet uživatelů internetu ve světě**

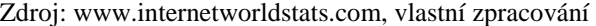

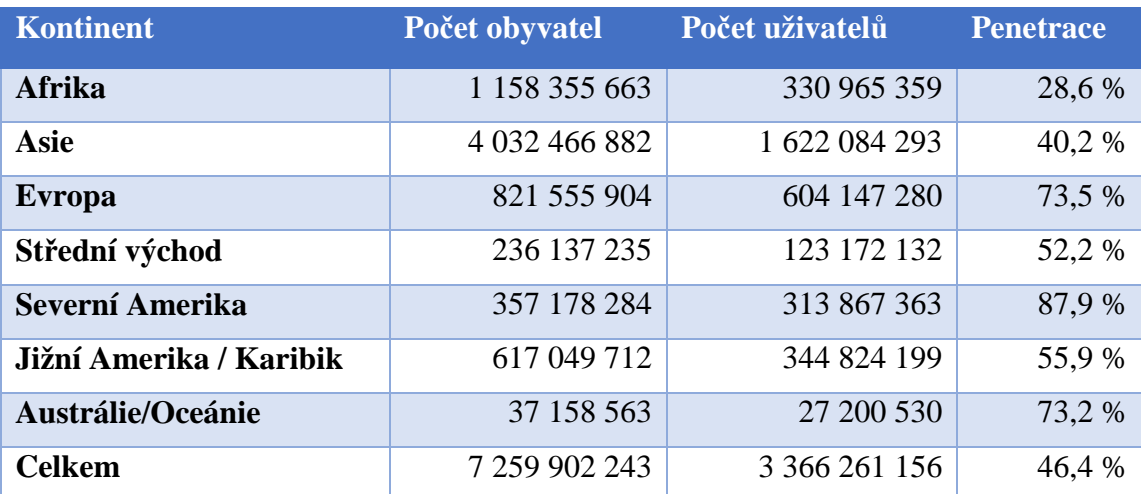

Počet uživatelů internetu za poslední roky ve velké míře narostl také v České republice, kde bylo v roce 2015 připojeno 8 400 059 uživatelů z celkového počtu 10 538 275 obyvatel. Od roku 2009 pozorujeme nárůst penetrace z 54 % na 79,7 % uživatelů. Tyto údaje vycházejí z listopadu roku 2015, nyní tedy můžeme předpokládat ještě vyšší hodnoty. (www.internetworldstats.com)

#### **2.1.3 Segmentace na internetu**

Segmentace uživatelů internetu je jedno z nejdůležitějších kritérií při hledání cílové skupiny zákazníků. V tomto procesu jde o odkrývání takových zákaznických skupin, v nichž si jsou zákazníci uvnitř každého segmentu co nejvíce podobní svým tržním chováním na určitém typu trhu. Naproti tomu jednotlivé segmenty by měly být navzájem svým tržním chováním co možná nejvíce odlišné. (Blažková, 2005)

### **Kritéria segmentace trhů:**

- 1. **Geografická kritéria** např. regiony, země, světadíly. Z hlediska geografických kritérií rozlišujeme na internetu např. uživatele ve Spojených státech amerických, v Evropě, v rámci Evropy uživatele v Německu, v České republice, v rámci České republiky uživatele z Prahy, z Libereckého kraje.
- 2. **Demografické charakteristiky** např. pohlaví, věk, etnická příslušnost.
- 3. **Socioekonomické charakteristiky** např. zaměstnání, vzdělání, příjem. Tato kritéria dokreslují představu o uživatelích. Co jsou zač a co na internetu hledají.
- 4. **Psychografické charakteristiky** např. osobnost, životní styl, zájmy. Zde můžeme hovořit o členění uživatelů dle jejich postojů vůči značkám, cenám nebo nakupování. Členění dle výzkumu v USA lze dělit na zákazníky preferující značku, zákazníky loajální vůči jedné značce, zákazníky neradi nakupující, atd.
- 5. **Pohled a přístup k technologiím** např. uživatel nebo profesionál. (Blažková, 2005)

Podle Nondeka a Řenčové (2000) jsou možné také další způsoby dělení na nadšence, jejichž cílem je dále rozvíjet možnosti internetu, což jsou vědci, inženýři a studenti. Další skupinou jsou profesionálové, kteří využívají nejnovější komunikační technologie. Mezi ně patří správci informačních databází, pracovníci knihoven, novináři, apod. Třetí skupinou jsou uživatelé závislí na přístupu k důležitým informacím, takže např. pracovníci státní správy, lékaři a pracovníci vrcholového managementu. Do další skupiny řadíme spotřebitele hledající informace o zboží a jeho cenách v internetových obchodech. Jako poslední skupinu lze určit uživatele, kteří využívají internet hlavně k zábavě, jako jsou hráči počítačových her a surfaři, kteří prohledávají a sledují různé internetové portály.

# **2.2 Marketingový mix**

Podle Kotlera (2010) je marketingový mix souborem marketingových nástrojů, které jsou firmou využívány k úpravě nabídky podle cílových trhů.

Do marketingového mixu řadíme vše, co musí firma podstoupit k ovlivnění poptávky po svém produktu a tyto způsoby dělíme do čtyř skupin, známých jako 4P:

- 1. **Produkt (PRODUCT)** všechny výrobky a služby nabízené firmou pro cílový trh.
- 2. **Cena (PRICE)** suma, kterou jsou zákazníci ochotni zaplatit za nabízený produkt.
- 3. **Distribuce místo (PLACE)** činnosti firmy, které zajišťují dostupnost produktu pro zákazníky na cílovém trhu.
- 4. **Komunikace (PROMOTION)** aktivity sdělující přednosti produktu, které mají přesvědčit cílové zákazníky, aby si daný produkt koupili. (Kotler, 2010)

Poslední ze čtyř P by ale nemělo být bráno pouze z pohledu propagace produktu. Mluvme zde o celkové firemní komunikaci. Tyto různé způsoby komunikace jsou označovány jako komunikační mix. Můžeme mezi ně zařadit veškeré komunikační prostředky a různé další techniky spojené s komunikací se zákazníky. (Janouch, 2011)

### **2.2.1 Marketingový komunikační mix**

Rošický (2010, str. 206) uvádí, že "firemní marketingový komunikační mix, někdy také nazývaný propagační mix, se skládá ze specifické směsi reklamy, podpory prodeje, public relations, osobního prodeje a nástrojů přímého marketingu, které firma užívá k dosažení reklamních a marketingových cílů."

Jde o soubor nástrojů ke komunikaci se zákazníky, který se skládá z pěti hlavních prvků:

- **Reklama** forma neosobní placené prezentace podporující prodej výrobků a služeb.
- **Podpora prodeje** tím se rozumí krátkodobé pobídky, které slouží k podpoře nákupu, popř. prodeje výrobku nebo služby.
- **Public relations** jde o termín vztahy s veřejností, který se zabývá budováním pozitivních vztahů veřejnosti k dané firmě, minimalizací následků způsobených nepříznivými událostmi a také pomluv, které se mohou ve společnosti šířit.
- **Osobní prodej** prezentace nabídky osobní formou za účelem prodeje produktů a také tvorba pozitivních vztahů se zákazníky.
- **Přímý marketing**  přímý kontakt předem určených zákazníků, který má za cíl získat jejich bezprostřední reakci a vybudovat dlouhodobý vztah. Probíhá prostřednictvím telefonu, pošty, e-mailu a dalších nástrojů pro přímou komunikaci. (Rošický 2010)

Z hlediska komunikačních aktivit firmy je komunikační mix hlavní aktivita celého marketingového mixu a musí být koncipován tak, aby výsledný komunikační efekt byl co možná největší. (Rošický 2010)

#### **2.2.1.1 Marketingová komunikace na internetu**

Postupem času přinesl stále dostupnější internet razantní a velmi významné změny také do odvětví marketingové komunikace. Stačilo jen několik desetiletí a způsoby komunikace se radikálně změnily. Když jsme chtěli před 50 lety někomu něco sdělit, odeslali jsme dopis a čekali poměrně dlouho, než jsme dostali odpověď. Před 30 lety stačilo zvednout telefon, vytočit číslo domů nebo do kanceláře a bylo možné reagovat hned. Před 20 lety jsme mohli zavolat na mobilní telefon takřka kamkoliv nebo třeba poslat e-mail. V dnešní době je možné dotyčného kontaktovat třeba na sociální síti a veškerou komunikaci je možné obstarat prostřednictvím např. chytrého telefonu. (Janouch, 2010)

Základními komunikačními prostředky v on-line marketingu jsou podle Janoucha (2011) webové stránky, e-shopy, blogy, stránky na sociálních sítích a diskuzní fóra.

Nejdůležitějším prvkem marketingové komunikace je ovšem interaktivita se zákazníkem. Internet nám umožňuje velmi jednoduše přitáhnout jeho pozornost, přimět ho ke spolupráci, udržet ho a zajistit jeho návrat a hlavně vytvořit takový vztah, který zákazníkovi nabídne individualizovaný kontakt. (Přikrylová, Jahodová, 2010)

#### **2.2.1.2 Cíle marketingové komunikace na Internetu**

Stanovení správných cílů marketingové komunikace je velmi důležitým manažerským rozhodnutím, které vychází z marketingové strategie firmy, charakteru cílové skupiny, na kterou se komunikace zaměřuje a také ze stupně životního cyklu produktu nebo značky. Dále je také marketingová komunikace provázána s celkovou firemní politikou a všemi dalšími firemními funkcemi spojenými s otázkami obecného zájmu. (Přikrylová, Jahodová, 2010)

V prostředí internetu je marketingová komunikace velmi rozsáhlá a jejím hlavním cílem rozhodně není bezprostřední prodej. Jde hlavně o podporu celého procesu nákupu, kde se prodej nachází až na samém konci. Marketingovou komunikaci lze rozdělit na dva směry, a to na komunikaci týkající se cílů směrem k zákazníkovi a od zákazníka. Oba směry totiž obvykle využívají rozdílné způsoby komunikace a také komunikační prostředky. Firma si stanovuje směrem k zákazníkovi cíle, které souvisí s nabídkou produktu, jako např. vytváření povědomí o firmě a jejich produktech, podněcování poptávky, poskytování dostatečných informací o produktech a udržování vztahů se zákazníky. (Janouch, 2011)

Hlavní náplní komunikace ale není jen firemní tlak na zákazníky. Aby měla firma na trhu úspěch a dobré prodeje, je nutné přesně znát své zákazníky, vědět kdo jsou, jaké jsou jejich preference, jejich požadavky a očekávání, jaké produkty nakupují, apod. Firmy se tak snaží stanovit cíle marketingové komunikace směrem od zákazníků, mezi které řadíme informace o samotném zákazníkovi (jméno, adresa, telefon, e-mail), informace o jeho požadavcích a potřebách a informace spojené s nákupem (zájem zákazníka o produkt). (Janouch, 2011)

Přikrylová a Jahodová (2010, str. 58) uvádí skutečnost, že "vývojové tendence současného marketingu ukazují, že marketingové aktivity vyžadují daleko intenzivnější komunikaci se všemi relevantními subjekty vnějšího i vnitřního prostředí podniku a i když marketingová komunikace čelí často kritice a různým námitkám z hlediska etiky, hraje důležitou společenskou obchodní roli a přispívá k optimalizaci nákladů firmy v jiných oblastech."

# **2.3 On-line marketing**

On-line marketing nebo také internetový marketing nebo marketing na internetu je možné vymezit různými definicemi.

Podle Stuchlíka a Dvořáčka (2000) jde především o uplatňování zásad klasického marketingu s využitím internetových služeb při realizaci a podporování marketingových strategií a aktivit firmy. Podobně chápe internetový marketing Nondek a Řenčová (2000, str. 75), a to jako "kvalitativně novou formu marketingu, která může být charakterizována jako řízení procesu uspokojování lidských potřeb informacemi, službami nebo zbožím pomocí internetu."

Krutiš (2007) poskytuje již komplexnější vymezení a na svém webu tvrdí, že "internetový marketing je marketing, který se odehrává ve specifickém prostředí internetu a vychází ze všech praktik klasického marketingu. Nástroje, které využívá, jsou v užším pojetí pouze internetová reklama a vlastní webové stránky. V širším pojetí pak i další nástroje marketingových komunikací, které se na internetu také uplatňují: online public relations, online direct marketing a podpora prodeje na internetu."

Marketing je ale především proces zjišťování potřeb a požadavků zákazníků a jeho úkolem je poskytnout jim takový produkt, který bude představovat přidanou hodnotu a přinese firmě zisk. V podstatě jde o využití internetu jako nástroje pro zjišťování těchto potřeb a zároveň získávání zákazníků. (Janouch, 2010)

On-line marketing má ve srovnání s off-line přístupem celou řadu výhod, jako např. monitorování a měření s mnohem větším počtem kvalitnějších dat, dostupnost 24 hodin denně 7 dní v týdnu, poskytování relevantních informací oproti jiným médiím, komplexnost ve smyslu několika možných způsobů oslovení zákazníků, individuální přístup k jednotlivým skupinám zákazníků a dynamický obsah, kde je možné neustále vytvářet změny v nabídce. (Janouch, 2010)

## **2.3.1 Historie on-line marketingu**

Počátky on-line marketingu sahají na konec devadesátých let minulého století. Internetová reklama se začala více rozvíjet během roku 1994 a někteří marketéři začali chápat, že potenciál internetu je opravdu velký. Technické možnosti jako přístup lidí k internetu však využití on-line marketingu omezovaly nebo úplně vylučovaly. S postupem času se však začala situace v tomto směru zlepšovat a firmy začaly prezentovat samy sebe a svoje produkty pomocí WWW stránek v daleko větší míře. Průběžně se také začala zdokonalovat a rozvíjet multimédia, newslettery, bannerová reklama apod. (Janouch, 2010)

První banner se na internetu objevil 25. října 1994 a byl přidán společností AT&T. Tehdy první komerční časopis HotWired, který v tomto roce také vznikl, chtěl ze svého webu dostat co nejvíce. Začal se získáváním nových informací a se strategií podoby webu, jak jej známe dnes. Rozměry banneru byly 468x60 pixelů. Tyto rozměry tehdy nikdo neznal, avšak později se z nich stal standard. Grafická stránka banneru byla ale poněkud chudá, bez jakýchkoliv animací, což ale vzhledem k technologiím doby nebylo nic neobvyklého. (www.vseohw.net)

**Obrázek 1 První bannerová reklama na internetu**  Zdroj: www.c-works.be

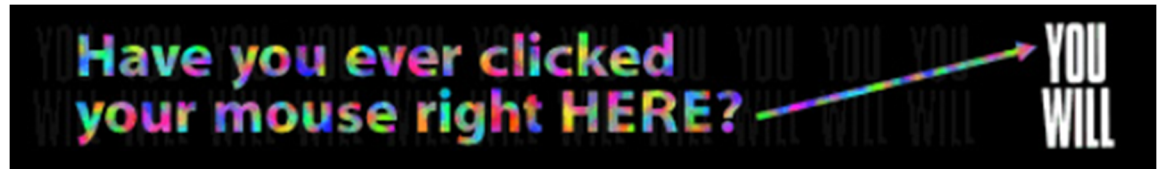

V devadesátých letech byl ovšem počet internetových uživatelů příliš malý na to, aby se on-line marketing mohl více rozvíjet. Postupem času se ale situace neustále zlepšovala a doposud používané tištěné materiály nahradily webové stránky, které nakonec samy začaly produkty přímo prodávat. On-line marketing se zrodil ve chvíli, kdy se začalo dbát na zjišťování názorů a preferencí zákazníků a následně se stal nástrojem, který komplexně přeměnil celou doposud známou tvář marketingu. (Janouch, 2010)

# **2.3.2 Současné trendy on-line marketingu**

Z dostupných publikací, které se problematikou on-line marketingu zabývají, můžeme zjistit, že se tato forma marketingu neustále vyvíjí. Na webových stránkách firmy Vidia Design (2014), která se on-line marketingem zabývá, jsou uvedeny následující trendy:

- **Content Marketing**  obsahový marketing, jehož cílem je tvořit kvalitní a hodnotný obsah, který bude budovat, získávat a udržovat dlouhodobý vztah se zákazníky. Jedná se především o infografiku, fotografie, videa, eNewslettery, články atd. Prioritou není prodávat, ale zaujmout, vzdělávat a informovat zákazníka. Pro úspěšnost Content Marketingu je třeba, aby obsah řešil problémy zákazníků a měl souvislost se značkou, byl zajímavý, jasně specifikovaný, atraktivní a užitečný.
- **Sociální média**  v dnešní době jsou sociální média čím dál více využívána a stala se nedílnou součástí Internetu. Facebook u nás využívá 3,8 milionu obyvatel, Twitter 150 tisíc a Google+ 400 tisíc lidí. Proto je velmi zásadní volit správnou síť podle charakteru sdělení.
- **Přístupný obsah pro mobilní zařízení**  s neustále rostoucím počtem chytrých telefonů a tabletů je třeba klást důraz na přístupnost obsahu pro tato zařízení. Podle nejnovějších odhadů má být jejich prostřednictvím do roku 2017 uskutečněno až 87% prodejů. Proto je důležité optimalizovat svůj web tak, aby na potenciálního zákazníka budil značně pozitivní dojem.
- **Remarketing** cílení internetové reklamy fungující tak, že pomocí cookies (data ukládaná z prohlížení webu) je produkt potenciálním zákazníkům neustále připomínán ve formě reklamy na jiných webech. Cílem je posílení povědomí o značce.
- **Customer Advocacy** proces v němž se jedná o zohledňování přání zákazníka přímo při tvorbě produktů. Vychází se z dostupných informací z diskuzí, sociálních sítí, výzkumů a věrnostních programů ve prospěch budování značky.
- **Multichannel Marketing forma interakce se zákazníky prostřednictvím přímých** i nepřímých komunikačních kanálů, jako jsou webové stránky, e-mailing a mobilní technologie. Zákazníci tak mohou reagovat na firemní sdělení dle svého uvážení.

# **2.4 Nástroje on-line marketingu**

Pokud budeme vycházet z metod klasického marketingu a reklamy, které jsou založeny na užívání nástrojů masmedií (televize, rádio, tisk nebo různé reklamní plochy), zjistíme, že z cenového hlediska nejsou tyto formy reklamy pro malé a střední firmy příliš vhodné. Takto velké firmy totiž oslovují menší část celkové populace, a proto musí volit marketingovou kampaň, jejíž hlavní výhodou bude cenová dostupnost. Na základě tohoto hlediska tedy tyto firmy volí kampaň s využitím marketingových nástrojů, které jsou dostupné na internetu. (Nondek, Řenčová, 2000)

Jak můžeme vidět na obrázku 2, nástrojů využívaných pro on-line marketing je celá řada. Já se však budu nejvíce soustředit na nástroje, které budou využity v praktické části mé práce.

#### **Obrázek 2 Nástroje on-line marketingu**

Zdroj: www.krutis.com

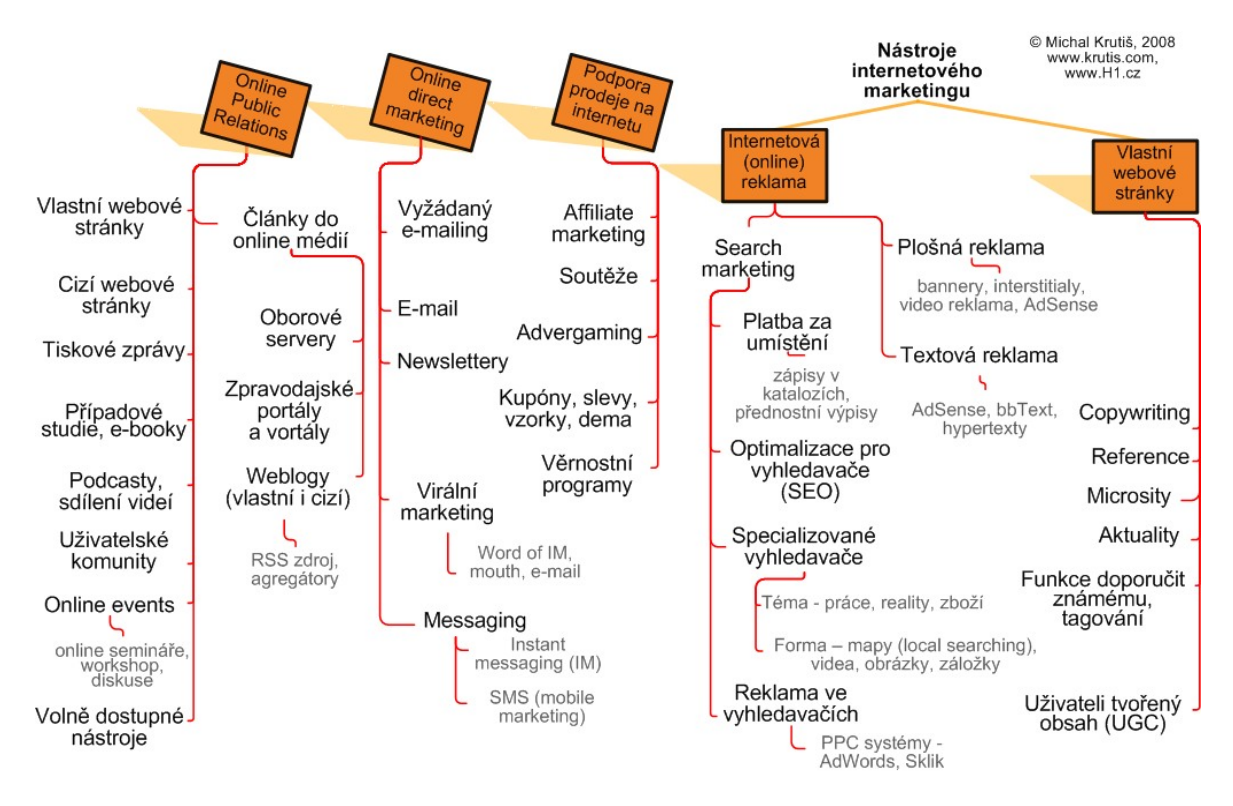

## **2.4.1 Webová prezentace**

Kvalitní webové stránky jsou hlavním prvkem marketingové strategie na internetu. Především díky nim je možné využívat dalších nástrojů internetového marketingu. V této části práce nebude řečeno, jak je vytvářet, ale jak by měly vypadat z vizuálního hlediska a jaká bude jejich marketingová funkce. Kvalitní webová prezentace by měla poskytovat především všechny důležité informace jak o firmě, tak o jejích produktech, měla by působit důvěryhodně, a mít atraktivní obsah. Hlavním cílem při její tvorbě je určení cílové skupiny potenciálních zákazníků, jejich chování a následné zaujetí a vytvoření povědomí o působení naší firmy na trhu.

Nejdůležitější je si uvědomit, že webové stránky vytváříme v první řadě pro své zákazníky a pro ně musí být snadné porozumět tomu, co se jim jejich prostřednictvím snažíme nabídnout a podle toho je třeba webové stránky přizpůsobit. (Janouch, 2010)

Naším cílem by tedy mělo být vytvoření takových stránek, které jsou natolik intuitivní, aby je průměrný uživatel pochopil, věděl, co jsou zač a uměl s nimi okamžitě pracovat. Dobře fungující web nás totiž nenutí přemýšlet a připadá nám snadný. (Krug, 2003)

Ke splnění výše popsaných požadavků je třeba vycházet ze zásad zákaznicky orientovaného návrhu webu, který zvyšuje hodnotu internetových stránek jak z hlediska designu, tak obsahu. Nejdříve je třeba se ujistit, že webové stránky obsahují vše, co by si zákazník mohl přát a že je vše uspořádáno takovým způsobem, kterému zákazník rozumí. Zákaznicky orientovaný, přehledný a jednoduše ovladatelný web zajišťuje lepší hodnocení a kritiku, zkracuje čas potřebný k nalezení informací, zvyšuje celkovou spokojenost zákazníka a redukuje počet jeho chyb. Cílem je spokojený zákazník, který doporučí náš web ostatním. Nerelevantní a těžko použitelné webové stránky mohou jen stěží zaujmout a přilákat nové zákazníky. (van Duyne, Landay, Hong, 2005)

Dále je třeba si uvědomit, jak skutečně uživatelé Internetu webové stránky používají. V průběhu jejich tvorby počítáme s tím, že bude uživatel studovat každou stránku a pečlivě zvažovat, kam kliknout. Většinou však stránku pouze letmo prohlédne a na zbylou část stránky se ve výsledku ani nedostane. (Krug, 2003)

Podle Kruga (2003) ale ve skutečnosti záleží hlavně na zaměření stránek a na tom, co vlastně uživatel hledá a kolik má na prohlížení času. Pokud tedy chceme navrhnout kvalitní webové stránky, musíme znát tři hlavní fakty:

- **Stránky nečteme, prohlížíme** trávíme jen velmi krátkou dobu čtením webových stránek, spíše web prohlížíme a hledáme slova, která upoutají naši pozornost. Jednáme tak na základě neustálého spěchu a pocitu nedostatku času, jenž věnujeme čtení pouze nezbytně nutného textu. Reagujeme tak na slova a fráze, která odpovídají našemu aktuálnímu zadání, současným nebo budoucím zájmům a také na spouštěcí mechanismy zakódované v našem mozku.
- **Nevybíráme optimálně, děláme kompromisy**  vybíráme první rozumnou volbu na rozdíl od nejlepší alternativy. Když nalezneme odkaz vedoucí k cíli, pravděpodobně na něho bez většího rozmýšlení a dalšího hledání klikneme. Toto jednání má za následek naturalistické rozhodování.
- **Neřešíme, jak věcí fungují** cíloví uživatelé mohou ve výsledku používat naše webové stránky úplně jinak, než jsme sami zamýšleli při jejich tvorbě. Nemusí tak pochopit způsob jejich fungování, protože to pro ně není důležité, ale umí s nimi pracovat. Jakmile totiž najdou způsob, který funguje, snaží se ho držet a jiný už je nezajímá.

#### **2.4.1.1 Přístupnost a použitelnost webu**

Pod pojmem přístupný web se rozumí taková podoba webu, která neklade jeho uživatelům žádné zásadní překážky a nebrání jim daný web používat efektivně. Lze také používat synonymum bezbariérovost. Přístupná webová stránka je tedy použitelná pro kohokoliv a není závislá na jeho znalostech, schopnostech, postižení a zkušenostech. Ovládání funkcí webové stránky a vnímání jejího obsahu je právem každého internetového uživatele a mělo by mu být umožněno. Při vytváření bezbariérového webu jsou dodržena původní pravidla pro tvorbu a tím i zachována přístupnost. (Špinar, 2004)

Pokud tato pravidla dodržíme, znamená to, že stránky lze používat také na zařízeních bez klasického monitoru jako např. mobilní telefon, tablet nebo smartphone. Pravidla jsou již definována a Evropská unie požaduje přístupnost podle standardu WCAG (Web Content Accessibility Guidelines). (Janouch, 2010)

Přístupný web by však měla mít každá firma i bez zákonné povinnosti. Může tak získat nové zákazníky, kteří nepoužívají k prohlížení klasická zařízení nebo zákazníky z řad handicapovaných, kteří by se na stránky ani jinak nedostali. Firma tím také dává najevo společenskou odpovědnost, což je součástí kvalitního marketingu. (Janouch, 2010)

Dalším důležitým pojmem je použitelnost webu. Janouch (2014) vysvětluje použitelnost jako přizpůsobení stránek pro potřeby uživatele a také účelu, pro nějž byly vytvořeny. Tím se rozumí jednoznačné pochopení účelu stránek z hlediska návštěvníka, snadná navigace a orientace, u rozsáhlejších webů možnost vyhledávání, nezávislost na prohlížeči a mnoho dalších pravidel. Návštěvník by si měl podobu webu dobře zapamatovat, aby se vracel s tím, že ví, kam jde a také cítil uspokojení z provedené návštěvy.

Termín "pravidla použitelnosti" se sice obecně používá, ale při reálném vývoji žádná pravidla pro tvorbu webových stránek neexistují. Objevují se však tendence k přejímání cizích dobře fungujících webových stránek, což není dobře. Příčinou úspěšného webu je svým způsobem odlišení, stejně jak je tomu v odlišné nabídce a obsahu sdělení oproti konkurenci. Dobrý web musí být unikátní. Uživatelům se při jeho používání s jednoduchostí podaří udělat to, co od něho požadují. (Janouch, 2014)

Za správnou funkčností webu stojí rozmístění jednotlivých prvků. Janouch (2014) popisuje ideální rozložení tak, že pokud vytváříme stránky v jazyce psaném latinkou, pozornost návštěvníků bude směřovat po diagonále zleva doprava. Podoba webu by tedy měla být koncipována tak, že v levém horním rohu najdeme logo firmy a vedle něho slogan. Ten by měl návštěvníka informovat, kde se nachází a o čem se na webu dozví, takže např. jaké produkty firma nabízí. Je také vhodné viditelně označit hlavní témata, která mohou potenciálního zákazníka zajímat.

Navigační prvky musí být zřejmé a snadno dostupné. To znamená, že např. kategorie produktů jsou na stejném místě, na jakékoliv stránce a co nejlépe viditelné. Jiné je to v případě prezentačního webu firmy, kdy je hlavní strana s největšími lákadly dominantním prvkem. Pro směřování zákazníků k nabídce produktů je vhodné, aby byla produktová navigace oddělena od všeho ostatního. Podstatná míra použitelnosti se skrývá v grafické stránce webu, kde není vhodné používat mnoho barev a více typů písma. (Janouch, 2014)

V mezích použitelnosti je potřeba zmínit také důvěryhodnost stránek. Jakmile bude mít návštěvník webu pochybnosti o firmě nebo její nabídce, odejde a už se nevrátí zpět. Základní jistotou důvěryhodnosti a také významným psychologickým prvkem je telefonický kontakt, zejména pak pevná linka. Poukazuje na existenci firmy a je pro zákazníky záchytným bodem, pokud by došlo k nějakým komplikacím nebo místem, kam se mohou obrátit pro bližší informace o nabízených produktech nebo službách. V praxi je nejlepší kombinovat telefonní číslo a e-mail na konkrétní osobu. (Janouch, 2014)

U menší nebo středně velké firmy s nižším počtem zaměstnanců je též výhodou uvádět kompletní přehled všech zaměstnanců s jejich pracovní pozicí a kontaktním e-mailem. Návštěvník webu má tak v případě potřeby kontaktování možnost volby konkrétní osoby s požadovanými kompetencemi a snadněji se mu tak dostane odpovědi.

## **2.4.1.2 Textová struktura webu**

Pokud již máme představu o vizuální podobě našich webových stránek, budeme dále řešit, jakou formu by měl mít textový obsah. David Špinar (2004) uvádí jednoduchý a srozumitelný obsah. Podle jeho názoru totiž tvůrci obsahu mají mylnou představu, že každý uživatel má stejnou slovní zásobu a porozumí všemu. Obsahová forma ovlivňuje, jak dobře se bude text číst, jak bude přehledný a jak rychle se v něm uživatel dokáže zorientovat. Schopnosti pro orientaci na webu se u jednotlivých uživatelů zásadně liší a závisí jak na věku a zkušenostech, tak na poruchách soustředění a učení. K tvorbě textového obsahu pak autor dále uvádí následující doporučení:

- Je třeba co možná nejvíce omezit odbornou terminologii a používat běžná slova.
- Nedoporučuje se užívání cizích slov a výrazů, je lepší použít české ekvivalenty.
- Je dobré omezit méně známá slova a nahradit je používanějšími variantami.
- Pokud použijeme odborný termín, zkratku nebo cizí slovo, je třeba jej vysvětlit.
- Je vhodné psát krátké odstavce obsahující vždy jasný logický sled vět.
- Stejně tak jsou vhodnější krátké věty namísto dlouhých souvětí.
- Je lepší používat krátká a jednoduchá slova a vyhýbat se složeným slovům.
- Použitý text musí být stručný a výstižný.

#### **2.4.1.3 Web pro mobilní zařízení**

Mobilní zařízení jako je chytrý telefon nebo tablet se v dnešní době používají v čím dál větší míře a to je třeba při tvorbě webu zohlednit. Jejich zobrazovací možnosti, funkce a rychlost, s jakou pracují, se neustále zlepšují. Dalším důležitým faktorem je také stále rostoucí rychlost internetu a možnosti připojení, ať už mluvíme o datovém připojení nebo veřejných či soukromých Wi-Fi sítích. Existuje celá řada aplikací, které usnadňují používání a rozšiřují možnosti využití těchto zařízení. Najdeme v nich tak např. plnohodnotný prohlížeč, aplikace internetových obchodů, aplikace pro bankovnictví apod. (Janouch, 2014)

Vzhledem k velkému počtu značek a typů zařízení a různosti jejich vlastností vznikají rozdíly, které spočívají v zobrazovacích možnostech (rozlišení displeje, uhlopříčka), technických možnostech (typ prohlížeče, druh operačního systému) a dále také ve zvyklostech, které jejich uživatelé vykazují. Ve výsledku tak máme k dispozici tři varianty řešení. Buď zůstaneme u klasické podoby webu, který uživatelům mobilních zařízení žádné řešení nenabídne. Tím však zákazníkům znesnadníme přístup na náš web. Můžeme ale vytvořit ke klasické podobě webu další přizpůsobenou podobu mobilního webu, který se mnohem jednodušeji používá, má příjemnější uživatelské rozhraní a také selektivně vybraný obsah, který je hlavním kritériem jeho odlišení od klasické podoby webu. Průzkumy však dokazují, že uživatelé požadují při prohlížení pouze základní informace a delší popisné texty ignorují. Je tedy třeba důkladně zvážit podstatu konkrétního webu, nejdůležitější informace o produktech a další aspekty, které bude potenciální zákazník vyžadovat. Pokud jsme ovšem nuceni spravovat dvě verze webových stránek, zvyšují se tak náklady a časová náročnost.

 Také uživatelé mobilních zařízení jsou zvyklí na přizpůsobenou podobu stránek jak z hlediska designu, tak i obsahu. Řešením je tedy responzivní design webu, který přizpůsobuje design i obsah webových stránek podle toho, jaké zařízení používáme. Cílem responzivního webu je upravovat vzhled stránky tak, aby se uživatel při prohlížení pohyboval na stránce pouze nahoru a dolů a nebyl nucen posouvat stránku zleva doprava a zpátky. Vše poté probíhá automaticky na základě detekce používaného zařízení. (Janouch, 2014)

## **2.4.2 Optimalizace pro vyhledávače (SEO)**

Máme již vytvořený zákaznicky orientovaný web, který je přístupný širokému spektru návštěvníků a jejich zařízení. Sám o sobě nám ale bez dalších podpůrných činností znatelný užitek nepřinese. Pokud na něho chceme přivést relevantní skupinu potenciálních zákazníků, je třeba web optimalizovat tak, aby byl ve výsledcích vyhledávání zobrazován přesně těm uživatelům, kterým poskytne požadované informace, resp. aby co možná nejlépe odpověděl na zadané dotazy ve vyhledávačích. Těmito procesy se zabývá SEO.

Zkratka SEO se skládá z počátečních písmen anglického výrazu Search Engine Optimization, který je do češtiny nejčastěji překládán jako optimalizace pro vyhledávače. Tento překlad však mezi lidmi vytváří představu pouze o internetových vyhledávačích typu Google, Seznam, Bing apod. SEO má však mnohem větší význam. Mimo zlepšování pozice stránky ve vyhledávačích a tím i přivedení většího počtu návštěvníků, má za úkol nalezitelnost informací. Moderní SEO je obsahově unikátní. To znamená, že v dané situaci přesně odpovídá danému webu, snaží se o tvorbu zajímavého, návštěvníky oblíbeného obsahu webu a je provázáno sociálními sítěmi. (Kolektiv autorů, 2014)

Z průzkumu magazínu Search Engine Journal uvádí Janouch (2014) velmi zajímavá data. Prokliky na přirozené výsledky tvoří 70 % prokliků ve výsledcích vyhledávání. 75 % uživatelů prochází pouze první stranu s výsledky vyhledávání. 18 % prokliků ve vyhledávači Google je na první pozici. 93 % hledání informací na Internetu začíná přirozeným vyhledáváním. Na celém světě se měsíčně položí cca 100 mld. dotazů.

#### **2.4.2.1 Jak funguje vyhledávač?**

Znát funkci vyhledávače je základem pro úspěšný on-line marketing. Je to klíčový nástroj podávající odpovědi na dotazy a má značný vliv na to, co budou návštěvníci webu prohlížet nebo číst. (Janouch, 2014)

Smička (2004) popisuje vyhledávač jako software, který hledá a stahuje dokumenty. Ty poté indexuje, zpracovává a ukládá do své databáze, kde umožňuje návštěvníkům webových stránek vyhledávat pomocí jednoduchých i složitých dotazů.

Každý fulltextový vyhledávač má dvě části. Tou první je robot a druhou částí je pak samotné webové rozhraní. Robot má za úkol procházení webů, stahování a indexaci souborů. Lze ho dále dělit na getter, stahující soubory a indexer, který má na starost zpracovávat soubory a následně je ukládat do databáze. Robot se pohybuje po webu samostatně, takže mu nelze nařídit, jak často má danou stránku navštěvovat, ale je možné nastavit, které stránky indexovat nesmí. Při vyhledávání se na stránce vyhledávače položí dotaz, který následně vyhledávač porovná se svojí databází. V současné době nikdo, kromě programátorů, nezná přesný algoritmus, podle něhož jsou výsledky vyhledávání řazeny. Lze se pouze domnívat, že to má souvislost s tím, kolikrát a v jaké HTML značce se na stránce hledaný výraz nachází. Záleží na popularitě stránky, neboli rankingu. Seznam takto používá S-Rank, Google pak PageRank. (Procházka, 2012)

#### **2.4.2.2 Metody SEO**

Optimalizaci pro vyhledávače tvoří on page a off page faktory. Podle Smičky (2004) patří mezi on page faktory vše, co najdeme na jedné unikátní stránce. Budou nás tedy zajímat hlavičky, text stránky, nadpisy a další odkazy na stránce. Janouch (2014) mezi on page faktory řadí:

- **URL stránky** mělo by obsahovat klíčové slovo, objevuje se totiž ve výsledcích vyhledávání, zobrazených tučným písmem a uživatelé na ně tak častěji kliknou.
- **Titulek stránky** značí, co se na dané stránce nachází a ve výsledcích se zobrazuje jako modrý nadpis. Měl by mít jen několik slov, zpravidla 65 znaků.
- **Popis stránky** tato metoda má velký význam pro uživatele. Popis stránky není na samotné stránce vidět, ale zobrazuje se ve výsledcích jako úryvek textu.
- **Klíčová slova v textu a správnost kódu.**
- **Struktura a kvalita textového obsahu.**

Mezi off page faktory řadíme vše, co nelze optimalizovat přímo na stránce. Firma Optimal Marketing (2012), zabývající se on-line marketingem, uvádí na svém webu tyto faktory:

- **Počet a kvalita zpětných odkazů** pro fulltextový vyhledávač se dá zpětný odkaz na určitou stránku považovat jako reference. Když na zvolenou stránku vede více zpětných odkazů, stránka je pak ve vyhledávači lépe hodnocena. Je důležitá také kvalita a relevantnost odkazů. Zpětné odkazy by tedy měly vznikat přirozeně a měly by také pocházet z obsahově příbuzných webových stránek. V případě nákupu odkazů a následnou manipulací s ranky (hodnocením stránky) se jedná o zakázané praktiky SEO a ty jsou poté ve vyhledávači hodnoceny negativně. Při odkazování na stránku je důležitý i viditelný text odkazu, který na ni vede, tzv. anchor text.
- **Sdílení webu na sociálních sítích** vyhledávače zohledňují, jak moc se o dané stránce mluví na sociálních sítích (Facebook, Twitter, Google Plus, LinkedIn).
- **Návštěvnost webu** zde se jedná zejména o personalizaci výsledků vyhledávání. Pokud chceme poskytnout co nejlepší odpovědi na dotazy, zajímá nás oblast, odkud dotazy pocházejí, pravidelná návštěvnost a celkové povědomí o daném webu.

# **2.4.3 Výběr klíčových slov**

Zvolit správná klíčová slova je základním předpokladem kvalitně provedené optimalizace. Relevantní klíčová slova zajišťují dobré umístění ve výsledcích vyhledávání a mění návštěvníky webu v zákazníky, a proto je třeba na ně klást velký důraz.

Pokud vytváříme nový web, stačí nám vybrat vhodná klíčová slova, zjistit, jaká je jejich hledanost a poté je dobře rozmístit po celém webu. Pokud se naše firma specializuje na užší portfolio produktů, je vhodné vytvořit pro každý produkt tzv. mikrostránku (vlastní stránka produktu), než mít všechny produkty zhuštěné na jedné stránce. Potom lze každou stránku zoptimalizovat na 5 až 6 klíčových slov v dané oblasti. (Procházka, 2012)

První fází při výběru klíčových slov je jejich analýza. Je třeba se zaměřit na popsání vlastní činnosti a nabízených produktů. Jde především o uvědomění si, jaký problém náš produkt řeší. Můžeme také hledat opak problému, který řeší naše produkty. Zákazník totiž může mít určité potíže, na jejichž vyřešení hledá odpověď. (Janouch, 2014)

Analýzu klíčových slov lze začít sepsáním slov, která nás napadnou ve spojení s produkty naší firmy. Vytvoříme si tak předběžný návrh klíčových slov. Dále je vhodné tato slova a slovní spojení ověřit a rozšířit pomocí různých nástrojů pro jejich analýzu. Pro češtinu je ale výběr těchto nástrojů omezený. Doporučuje se tak používat plánovače klíčových slov od Googlu a Seznamu, kde zjistíme měsíční a roční trend hledanosti klíčového slova, konkurenci u daného slova a reálnou průměrnou cenu za jeho proklik. Dále je možné využít nápovědy na klíčová slova v samotných vyhledávačích prostřednictvím našeptávače. Můžeme tak zjistit, jaká slova jsou vyhledávána nejčastěji. Klíčová slova můžeme najít také v dolní části stránky s výsledky vyhledávání, kde se zobrazí příbuzná slova k námi položenému dotazu. (Janouch, 2014)

Při výběru správných klíčových slov, musíme myslet hlavně na návštěvníky webu, potenciální zákazníky. Obecnější výrazy k nám přivedou více návštěvníků, specifické však skutečnou skupinu zákazníků. Měli bychom tak vždy optimalizovat slovní spojení (2-5 slov), hledat neobvyklá slova a slovní spojení, využívat synonyma a antonyma, doplňovat přídavná jména popisující vlastnosti a využívat místních názvů. (Janouch, 2014)

#### **2.4.4 Copywriting**

Optimalizace webových stránek pro vyhledávače ani relevantní klíčová slova nejsou jedinými faktory kvalitního a správně fungujícího webu. Pokud chceme zaujmout potenciální zákazníky, neuspějeme bez dobře postaveného a originálního textového obsahu. Právě k tomu nám poslouží tvůrčí činnost copywriting zaměřující se na tvorbu čtivých a poutavých textů, které mají za účel zaujmout a prodávat naše produkty.

Nejprve je třeba si uvědomit, jaký druh reklamního materiálu budeme psát. Poté je třeba zjistit, jaké informace do něho chceme vložit a jak má vypadat. Dále nás bude zajímat, o čem vlastně psát. To je předmět celého psaní. Pokud píšeme o nějakém produktu, je velmi přínosné, máme-li možnost ho vyzkoušet. Zjistíme tak, co řeší, jak funguje a získáme tak uživatelské zkušenosti, které při psaní obsahu využijeme. O produktu bychom měli znát technickou specifikaci, způsob používání, vzhled, podmínky kupní smlouvy, cenu a záruční podmínky. V textu by se měly objevit také rozumné argumenty, které odůvodňují, proč si daný produkt pořídit. Vcítit se do role zákazníka, přemýšlet jako on a být dostatečně sebekritický jsou jedny z hlavních úloh, které napomáhají při tvorbě zajímavých textů. (Horňáková, 2011)

Pokud již máme určitý text napsaný, vyplatí se zkonzultovat ho s nezávislou osobou. Můžeme tak přijít na nové skutečnosti, které jsme předtím nebrali v potaz a s jejichž pomocí lze text vylepšit. Někdy může postačit, když si text přečteme sami nahlas. Správně napsaný text by měl splňovat následující parametry:

- Stručný, jasný, čtivý a gramaticky správný.
- Originální a nápaditý.
- Srozumitelný odborníkovi i laikovi.
- Přehledný, rozčleněný do odstavců s titulky.
- Seznamy by měly být zapsány pomocí odrážek.
- Informace musí být hodnotné a měly by na sebe navazovat v logických celcích.
- V textu by měla být obsažena klíčová slova a slovní spojení. (Kubíček, 2008)

## **2.4.5 PPC reklama**

Zkratka PPC pochází z anglického pay per click (platba za klik) a označuje internetovou reklamu, která se zobrazuje v internetových vyhledávačích vedle výsledků vyhledávání. V podstatě jde o reklamu, která se zobrazuje pouze lidem, kteří hledají konkrétní informace nebo si prohlíží určitý obsah a nabízená reklama má s tímto obsahem přímou souvislost. Účinnost tohoto typu reklamy spočívá v přesném cílení na zákazníky a v relativně nízké ceně. Další zajímavou skutečností je to, že lidé ve výsledcích vyhledávání přestávají rozlišovat přirozené výsledky od těch reklamních a tím pádem mohou klikat na reklamu a ani o tom nevědí. Platba za tuto reklamu probíhá pouze při kliknutí na daný reklamní inzerát. Zadavatel tedy neplatí za zobrazení, takže investované finance jsou velmi přesně cílené a vyhodnocení celkových přínosů je jednoduché. (Janouch, 2014)

Princip fungování PPC reklamy je následující. Nejprve zvolíme relevantní klíčová slova. V PPC systému nastavíme pouze ceny za proklik jednotlivých klíčových slov a reklamní inzeráty a reklamy jsou spuštěné. Poté už můžeme jenom čekat, až klíčové slovo zareaguje na vyhledávací dotaz, systém vybere pro daný vyhledávací dotaz mezi inzeráty ten nejvhodnější, potenciální zákazník si vybere mezi zobrazenými reklamami a po kliknutí se dostává na webovou stránku s odpovědí na jeho vyhledávací dotaz a zadavatel reklamy platí za proklik.

Samotná maximální cena za proklik je jedním z faktorů kontroly nákladů na reklamní kampaně a má zásadní vliv na pozici zobrazení inzerátu ve vyhledávačích. Optimální hranice maximální ceny za proklik však neexistuje. Při nastavování nové kampaně se proto nedoporučuje dávat cenu příliš vysoko a dále ji nezvyšovat. (Janouch, 2011)

Mezi hlavní výhody PPC reklamy patří její rychlost, dostupnost, flexibilita, měřitelnost, přehled nad návratností investic a kontrola rozpočtu. Nevýhodou může být pro někoho nutnost neustálého sledování a potřeba změn v nastavení kampaní. Pokud však můžeme kampaně průběžně upravovat, zlepšuje se tím na druhou stranu jejich účinnost. Je také třeba si uvědomit, jak hodně budou zákazníci hledat námi inzerovaný produkt a jestli disponuje takovou cenou, v níž se náklady na zaplacení reklamy co nejméně projeví. Nyní je zde otázka, jaké reklamní systémy tedy v praxi využívat.

PPC model platby za reklamu představila poprvé společnost Google v roce 2002 a způsobila tím v internetové reklamě velkou revoluci. Reklamy se nejdříve zobrazovaly jako textové inzeráty pouze ve vyhledávání Google. V druhé polovině roku 2004 se zobrazování reklam přeneslo napříč internetem a AdWords zobrazoval reklamy v kontextu s obsahem navštívené stránky. Český vyhledávač Seznam.cz představil v roce 2007 obdobu AdWords pod jménem Sklik. Při vývoji Skliku se inspiroval u Googlu, což je možné vidět z mnoha společných funkcí. Jak již víme, více než polovina českých uživatelů internetu používá vyhledávač Google a zbylých cca 40% uživatelů využívá vyhledávač Seznam.cz. Standardem bude využít rozhraní obou reklamních systémů, aby bylo možné oslovit co největší počet potenciálních zákazníků. (Kolektiv autorů, 2014)

#### **2.4.6 Webová analytika**

Aby byly marketingové strategie na internetu úspěšné, musíme je umět měřit, vyhodnocovat a dále s nimi pracovat. Webová analytika nám může pomoci pochopit současné fungování aktuálních strategií a dále nás podpořit při rozhodování pro další optimalizaci. Nejčastější využití webové analytiky je následující:

- **Co se děje na webových stránkách** jak se chovají návštěvníci webu a které funkce webu mají největší dopad na obchodní výsledky.
- **Identifikace toho, co nefunguje**  které skupiny zákazníků nepřinášejí zisk, z jakých kampaní chodí méně návštěvníků a dopady minulých kampaní.
- **Nejčastěji prohlížené produkty.**
- **Zlepšení obchodních výsledků webu**  zvýšení počtu vyplněných kontaktních formulářů a jaké změny použít pro lepší přesvědčivost webu.
- **Investice a rozhodnutí související s rozvojem webu a kampaní rozpočty na další** časová období a jaké marketingové kanály posílit. (Kolektiv autorů, 2014)

Pokud se dostaneme do fáze výběru vhodného nástroje pro webovou analytiku, máme k dispozici mnoho různých typů nástrojů, které dokáží měřit a vyhodnocovat návštěvnost stránek. Já se zaměřím pouze na nástroje, které budou využity v praktické části mé práce. Jedná se o nejčastěji používaný nástroj Google Analytics a internetovou aplikaci Leady.

#### **2.4.6.1 Google Analytics**

S pomocí tohoto nástroje, získáme přehled o tom, jakým způsobem se návštěvníci na našich stránkách chovají, jaká klíčová slova používají, jak dlouho se na stránkách zdrželi, kolik stránek si prohlédli, jaké stránky jsou nejprohlíženější, jaké je geografické rozložení návštěvníků a jejich jazyková nastavení. Google Analytics funguje ve stručnosti takto. Návštěvník se na náš web může dostat různými cestami, ať už přes vyhledávač, e-mail, externí odkazy nebo přímým zapsání adresy našeho webu do prohlížeče. Jakmile návštěvník zobrazí nějakou z našich stránek, která obsahuje JavaScriptový kód služby Google Analytics, shromáždí se údaje o návštěvníkovi a vytvoří se sada anonymních souborů cookie, která ho pomůže identifikovat. Dále pak nástroj během zlomku vteřiny odešle tyto informace serverům určeným pro sběr dat. Google pak každou hodinu zpracovává nashromážděná data a aktualizuje naše přehledy v rozhraní služby Google Analytics. Díky enormnímu množství dat je tak možné i několikahodinové zpoždění. Tato služba je sice zdarma, ovšem analýza, interpretace a provádění změn se však neobejde bez našeho zásahu. (Clifton, 2009)

### **2.4.6.2 Leady**

Jedná se o webový analytický nástroj české společnosti Imper, která se zaměřuje na veškerá získatelná data související s internetovým marketingem. Tento nástroj je určený těm, kteří prodávají především firemním zákazníkům. Měří nejen přístupy na web, ale ty také vyhodnocuje za pomocí IP adres a veřejně dostupné databáze firem a poskytuje tak obrázek o tom, koho bychom měli proaktivně oslovit. Řekne nám, jaká firma navštívila náš web a co konkrétně ji zajímalo. Nástroj doplní i další informace jako je obrat, obor, počet zaměstnanců, adresu a ověřené kontakty. Umožňuje nám tak identifikovat nové klienty, více vytěžovat ty stávající a monitorovat naše internetové kampaně a další online aktivity. Na rozdíl od Google Analytics nám tento nástroj nesděluje pouze počet návštěv webu, ale také kdo konkrétně příchozí návštěvníci jsou. Je ovšem potřeba brát v potaz, že mezi uváděnými návštěvami se vyskytuje velké množství nepřesně určených a firemní údaje mohou být zavádějící, protože se tato služba neustále zdokonaluje a vylepšuje. Proto se doporučuje každou návštěvu firmy prověřit na jejím webu, zde zjistit kontaktní údaje a teprve poté se rozhodovat, zda daný subjekt oslovit s nabídkou našich produktů.

#### **2.4.7 Sociální média**

S rozvojem sociálních sítí se pro firmy otevírají další možnosti, jak získat potenciální zákazníky, a proto je třeba se zaměřit na jejich správu. Sociální sítě jsou internetové aplikace, jejichž obsah nevytváří žádná vnější síla, ale sami uživatelé, kteří také rozhodují o tom, kdo uvidí jimi vytvořený obsah. V praktické části práce se zaměřím na nejznámější a mezi lidmi nejvíce diskutovanou síť Facebook, kde bude firemní účet spravován.

Facebook byl založen v roce 2004 Markem Zuckerbergem pro studenty Harvardovy univerzity. Postupně byl přístup rozšířen i pro širší veřejnost a od roku 2006 je možné, aby se připojil kdokoliv starší 13 let. Přední vlastností této sítě je, že se již nerozlišuje rozdíl mezi tím, zda je uživatel on-line nebo off-line. Uživatel tedy může být on-line prakticky 24 hodin denně hlavně prostřednictvím chytrého telefonu nebo tabletu, kde je možné propojení s vnějším světem v reálném čase. Dnes je již Facebook všude kolem nás. Je možné se k němu připojit pomocí všech typů mobilních zařízení s přístupem k internetu. Mezi hlavní přínosy firemního účtu na Facebooku můžeme uvést intenzivnější kontakt se zákazníky, snadné a efektivní sdílení informací, rychlé rozšíření uveřejněných novinek nebo zpráv mezi velký počet uživatelů a snadný přístup na firemní stránky odkudkoliv. Pokud se zaměříme na obsah stránek, je důležité, aby byl co nejvíce různorodý a abychom kombinovali různé typy příspěvků, které je možné také plánovat dopředu. Můžeme si tak určit, kdy přesně se má příspěvek na stránkách zobrazit. Plánování příspěvků lze také použít k předběžné kontrole, jak bude příspěvek vypadat, až bude zveřejněný. Facebook je neformální kanál, takže styl komunikace může být volnější, než na našich webových stránkách.

## **2.4.8 Přímý marketing**

Internet umožňuje téměř v každé situaci přímou interakci se zákazníky, kteří mohou kliknout a shlédnout reklamu, vyjádřit svůj názor v diskuzi nebo ohodnotit produkt. Přímý marketing se ovšem týká pouze takových činností, kdy dochází k interakci přímo mezi dvěma subjekty. Oslovený má tak možnost okamžité zpětné reakce. V přímém marketingu se jedná o adresné oslovování, pro které je třeba správná segmentace, díky níž je možné efektivně cílit speciální nabídky. Formy komunikace prostřednictvím přímého marketingu jsou následující:

- **E-mailing** zasílání sdělení pomocí e-mailu.
- **E-learning** různé on-line aktivity pro podporu vzdělávání.
- **On-line chat** aktivní chatovací okénko na webových stránkách.
- **Webové konference a semináře** pro podporu určitého produktu.
- **Telefonování přes internet.** (Janouch, 2014)

Za nejvíce využívanou formu přímého marketingu je považováno zasílání sdělení pomocí e-mailu, kde je velmi jednoduché vytvořit různý obsah v podstatě pro každého zákazníka zvlášť. Prostřednictvím e-mailu lze odesílat buď newsletter, nebo promo e-mail. Za newsletter se považuje pravidelně zasílaný e-mail s informacemi, které by neměly mít prodejní ani reklamní charakter, protože hlavním účelem newsletteru není prodávat, ale informovat zákazníka. Naproti tomu promo e-mail obsahuje nabídku produktů, která má za cíl přimět zákazníka k nákupu. Ve zprávě proto najdeme konkrétní odkazy na produkty, které zákazníka rychle přesměrují na produktový web. (Janouch, 2011)

Pokud odesíláme hromadné e-mailové kampaně, máme na internetu k dispozici různé aplikace, které nám zjednoduší jak odesílání na více adres, tak i správu kontaktů, tvorbu kampaní a jejich následné vyhodnocení. Výběrem konkrétního nástroje se budu zabývat v praktické části práce.

Komunikovat se zákazníky přímo tak přináší řadu výhod. Můžeme je spolehlivě a snadno personalizovat, diferencovat k nim přístup a mít možnost okamžitě reagovat. Kampaně přes e-mail mají také relativně nízké náklady. Určitými nevýhodami můžou být technické problémy, jako špatné zobrazení obrázků nebo označení zprávy za spam. (Janouch, 2014)

# **3 Metodika**

# **3.1 Objekt výzkumu: společnost SoftGate, s.r.o.**

Příkladem pro praktickou část bude společnost SoftGate, s.r.o., s níž po nějakou dobu spolupracuji. Sídlo společnosti je v Hradci Králové a v oblasti informačních a komunikačních technologií působí již bezmála 7 let. Vznikla v roce 2009 a navázala na předchozí podnikatelskou činnost pana Ing. Jiřího Paška, nynějšího jednatele společnosti, podnikajícího od roku 2006, s cílem nabízet zákazníkům vzdělávací služby v oblasti počítačových kurzů a dále pak vývoj softwaru a internetových aplikací. K významné změně došlo v roce 2013 odtržením primárně vzdělávací společnosti SoftGate, s.r.o., kdy vznikla samostatná softwarová divize SoftGate Systems, s.r.o. se zaměřením na vývoj softwarových řešení, tvorbu webových stránek a grafických návrhů. Pracovní tým tvoří 10 specialistů, kteří v průběhu let získali zkušenosti skrze realizované projekty ve 3 hlavních oblastech a vyvinuli oborová softwarová řešení pro:

- Správu a vymáhání pohledávek systém **eDebit**.
- Řízení dodávek a nákupu vzdělávacích služeb systém **EduLine**.
- Vyúčtování a rozpočet nákladů na provoz budov systém **FlexiBilling**.

Sesterská divize SoftGate, s.r.o. se postupem času zaměřila na 3 hlavní odvětví vzdělávacích služeb, a to především na počítačové kurzy zaměřené přes kancelářské a grafické aplikace, firemní vzdělávání na míru a testování ECDL (European Computer Driving Licence – mezinárodně platné certifikované osvědčení o počítačové gramotnosti).

Dříve se obě společnosti cílenému marketingu v podstatě vůbec nevěnovaly. Realizované zakázky i potenciální obchodní příležitosti se objevovaly nahodile např. na základě doporučení od známého nebo prostřednictvím náhodného získání relevantního kontaktu. Z ekonomického hlediska bylo tedy hlavním cílem utvářet zakázky založené na dlouhodobější spolupráci, resp. projekty se servisní smlouvou. Vzhledem k tomu, že takováto cesta za obchodními příležitostmi není cílená a je velmi nesystematická, bylo třeba se za účelem firemního rozvoje začít věnovat marketingovým aktivitám.

# **3.2 Výzkumné cíle**

Po konzultaci s vedením firmy ohledně přístupu k dané problematice bylo rozhodnuto o kompletním přepracování webové prezentace vzdělávací divize a o vytvoření mikrostránek výše zmíněných softwarových řešení. Nově vzniklé responzivní webové stránky budou zaměřené na přístupnost, použitelnost a především na komunikaci s jejich návštěvníky. Hlavním cílem bude pomocí vybraných nástrojů on-line marketingu zvýšit návštěvnost webových stránek a získat nové zákazníky.

V praktické části se budu nejprve zabývat podobou původních webových stránek. Provedu analýzu vzhledu a obsahu stránek, jejich návštěvnosti a optimalizace pro vyhledávače. U nově vzniklých webových stránek vzdělávací divize a mikrostránek softwarových produktů se zaměřím na textový obsah, výběr klíčových slov, analýzu návštěvnosti, analýzu jejich optimalizace pro vyhledávače, dále pak na správu a nastavení PPC kampaní, podporu na Facebooku prostřednictvím firemní stránky, tvorbu e-mailových kampaní a na konečné porovnání provedených změn. Z pohledu marketingového mixu se tak bude jednat o složky Product, Place a Promotion. Konečné grafické návrhy, následné kódování a spuštění webových stránek budou mít na starost pracovníci softwarové divize společnosti

# **4 Výsledky**

V této části práce se budu zabývat aplikováním vybraných nástrojů on-line marketingu do konkrétního firemního prostředí. Bude se jednat především o kompletní přepracování a rozšíření webové prezentace firmy. Poté bude následovat analýza a celkové zhodnocení provedených aktivit.

# **4.1 Určení cílových skupin a firemních priorit**

Pro každou firmu je důležité stanovit si skupiny zákazníků, kterým chce primárně prodávat a na ty se zaměřit. Pro obě společnosti jsou hlavní cílovou skupinou střední firmy (50 – 250 zaměstnanců) a velké firmy (více než 250 zaměstnanců) z důvodu větší rozsáhlosti a zajímavosti projektů a tím také výsledného zisku. Pokud má však firma v dnešní konkurenční době uspět, neměla by opomíjet i zbývající segmenty trhu, jako jsou malé firmy, ale i jednotlivci. Vzdělávací divize společnosti toto rozhodně nemá v úmyslu, a proto se zabývá např. individuálními kurzy, které mohou probíhat jak prezenčně, tak na dálku (on-line). Z toho plynou důležité firemní cíle a priority. Vizí obou společností je usnadňovat využívání informačních technologií a snižovat tak všem klientům náklady na fungování jejich firem a uspořit tak finanční prostředky, čas a lidskou práci. Mezi hlavní priority patří individuální přístup ke klientovi a jeho potřebám, dodržování stanovených termínů, ochota komunikovat, vstřícnost v případě dotazů nebo vzniklých technických problémů na straně klienta a jejich okamžité řešení.

# **4.2 Analýza původní podoby webových stránek**

Než byly provedeny změny a spuštění nových webových stránek, provedl jsem analýzu vzhledu a návštěvnosti původních webových stránek, aby bylo možné vypracovat následné porovnání před změnami a po změnách. Primárním cílem původních webových stránek bylo představit návštěvníkům oblasti působení firmy, nabízené produkty či služby a předat kontaktní informace.

Původní podoba webových stránek firmy SoftGate vznikla v roce 2011. Stránky byly dostupné na jednoduché a pro zákazníky dobře zapamatovatelné adrese, skládající se pouze z názvu firmy, a to www.softgate.cz. V této době se prozatím neuvažovalo o rozdělení firem na dvě divize, a proto je úvodní stránka rozdělena na 2 bloky, jak můžeme vidět v náhledu webu, který je obsažen v příloze 1. Veškeré informace o školících aktivitách i vývoji softwaru jsou tak na jednom místě, což by mohlo u návštěvníků způsobit tápání a tím pádem ztrátu zájmu o další procházení webových stránek. Původní webové stránky nedisponují responzivním designem, takže při procházení plně nevyužívají zobrazovací možnosti dnešních zobrazovacích zařízení v počítačích, mobilních telefonech a tabletech.

Sekce školící divize obsahuje základní informace o jejích aktivitách, jednoduchý kalatog vzdělávacích kurzů, který ale nenabízí možnost objednání, termíny nejbližších konaných kurzů a textový seznam referencí, kde je pouze název firmy (zákazníka) a pod ním stručně sepsané informace o prováděných dodávkách. Po pravé straně najdeme panel pro novinky z oblasti školení. Ve druhé sekci, věnované softwarové divizi, nalezneme opět pouze informativní obsah o tvorbě webových stránek a grafiky, vývoji softwaru na míru a výčet hotových řešení, které byly uvedeny v kapitole o představení společnosti a stejný panel pro novinky, jakým disponuje školící divize. V horní části se poté nachází panel s informacemi o firmě, seznam kontaktů na jednotlivé pracovníky i s jejich fotografiemi, možnosti zaměstnání, kontaktní informace na sídlo firmy, pole pro vyhledávání a rychlý kontakt s telefonním číslem a e-mailovou adresou.

### **4.2.1 Statistiky návštěvnosti**

Nyní se zaměřím na analýzu návštěvnosti původních webových stránek pomocí funkcí nástroje Google Analytics. Vývoj návštěvnosti budu sledovat za období 9 týdnů před spuštěním nových webových stránek, tj. od **4. 11. 2015** do **6. 1. 2016**.

Jak je možné vidět v tabulce 2, ve sledovaném období zaznamenal nástroj Google Analytics celkem 747 návštěv od 523 uživatelů, kteří průměrně zobrazili 2,36 stránek a jejich návštěva v průměru trvala 1 minutu a 41 sekund. Míra okamžitého opuštění byla v tomto období 64,86 % a 54,22 % uživatelů navštívilo webové stránky poprvé. Návštěvnost zřídkakdy přesáhla 25 návštěv denně, na což poukazuje graf 1. Zajímavý výkyv návštěvnosti můžeme v grafu sledovat ve dnech 30. a 31. prosincem 2015, kdy proběhlo odeslání e-mailu s přáním Nového

roku pro stávající klienty a odkazovalo je na stránky. Za tyto dva dny se na webové stránky podívalo dohromady 69 návštěvníků.

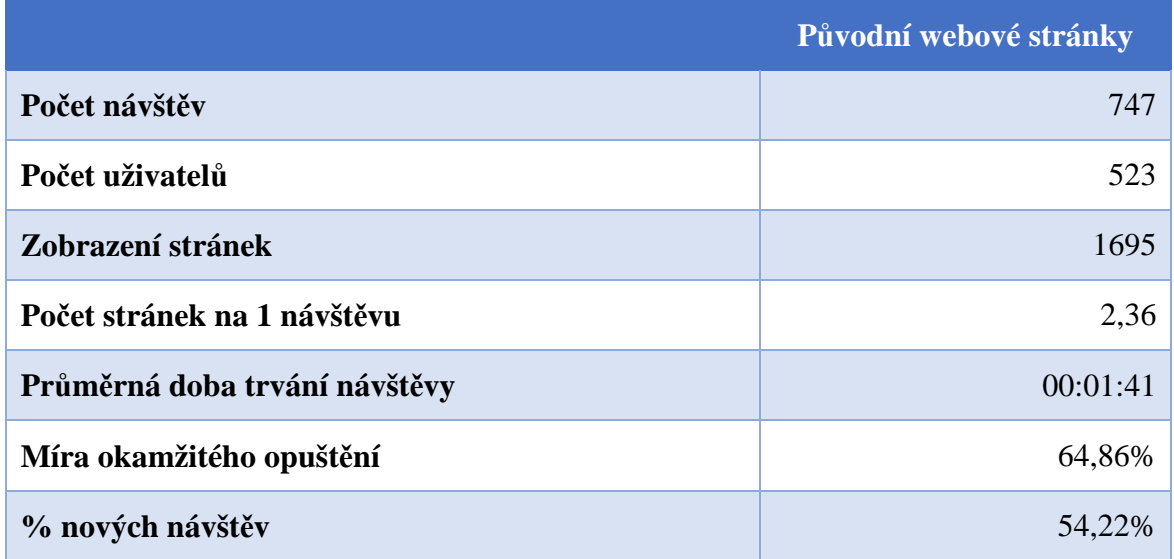

**Tabulka 2 Statistika návštěvnosti původních webových stránek www.softgate.cz**  Zdroj: Google Analytics, vlastní zpracování

**Graf 1 Vývoj návštěvnosti původních webových stránek**  Zdroj: Google Analytics, vlastní zpracování

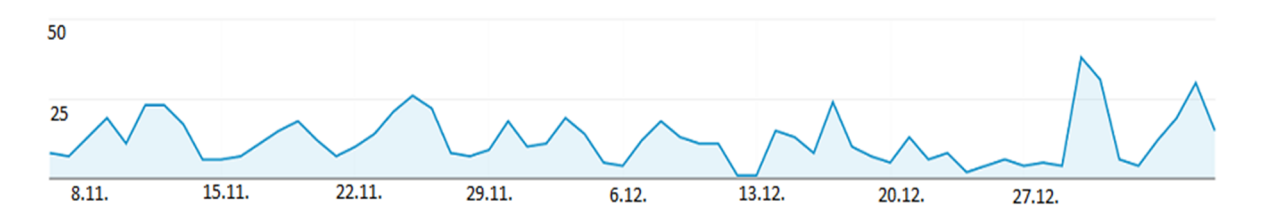

Dalším důležitým aspektem je také statistika internetových prohlížečů, přes které se návštěvníci na webové stránky dostanou. V případě původní verze webových stránek bylo zaznamenáno nejvíce přístupů přes prohlížeč Google Chrome, a to 56,68 %. Na druhém místě jej následoval Mozilla Firefox s hodnotou 18,01 %. Třetím nejpoužívanějším prohlížečem je pak Internet Explorer v míře 15,11 %. Jako čtvrtý nejpoužívanější se ukázal prohlížeč Safari, který je používán v 5,16 % návštěv. Operu použilo pouze 1,51 % návštěvníků a zbylá 3,53 % dohromady tvořili ostatní méně rozšířené prohlížeče.

Pro statistiky návštěvnosti jsou důležité také přístupy z mobilních zařízení (tablety, smartphony). U výše zmíněného webu evidujeme z celkové návštěvnosti pouze 9,94 % přístupů přes tato zařízení. Z toho je nejvíce zastoupen operační systém Android v míře 49,3 %, který je následován operačním systémem iOS, přes nějž přišlo 38,09 % návštěvníků a prostřednictvím operačního systému Windows Phone prohlíželo web zbylých 12,61 % návštěv.

Neměli bychom opomíjet také geografické údaje, tj. odkud jednotlivé návštěvy pochází, protože lidé při vyhledávání názvy měst často používají. V Google Analytics je možné sledovat jak celé kontinenty, tak státy a města. Vzhledem k tomu, že se firma soustředí pouze na český trh, budou nás zajímat jednotlivá česká města. V případě původních webových stránek pochází nejvyšší návštěvnost z Hradce Králové (28,69 %). To by mělo být samozřejmé, protože firma v tomto městě sídlí a v případě, že uživatel vyhledává informace, vyhledávač zohledňuje jeho aktuální polohu. Jako druhá následuje Praha (19,11 %), poté Brno (8,32 %), dále Pardubice (2,77%), Ostrava (1,51%) a Plzeň (1,39%). Zbylých 38,21 % návštěv se týká ostatních měst. Jedná se o hodnoty pohybující se pod 1 %, a proto jsem se rozhodl je v tomto přehledu dále neuvádět.

# **4.2.2 Optimalizace stránek pro vyhledávače**

Jak jsem již zmínil v úvodu praktické části, při tvorbě původní verze webových stránek se nehledělo na on-line marketingové aktivity. Tím pádem byla opomenuta i optimalizace pro vyhledávače. To je velmi zásadní problém, jelikož neoptimalizovanou stránku nemohou potenciální návštěvníci snadno najít a o to těžší je jim stránky zpřístupnit. K provedení SEO analýzy jsem využil on-line služby Seo Servis. Výsledky provedeného testu jsem shrnul do tabulky 3.

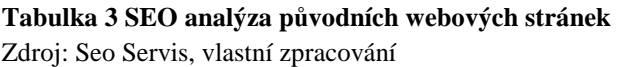

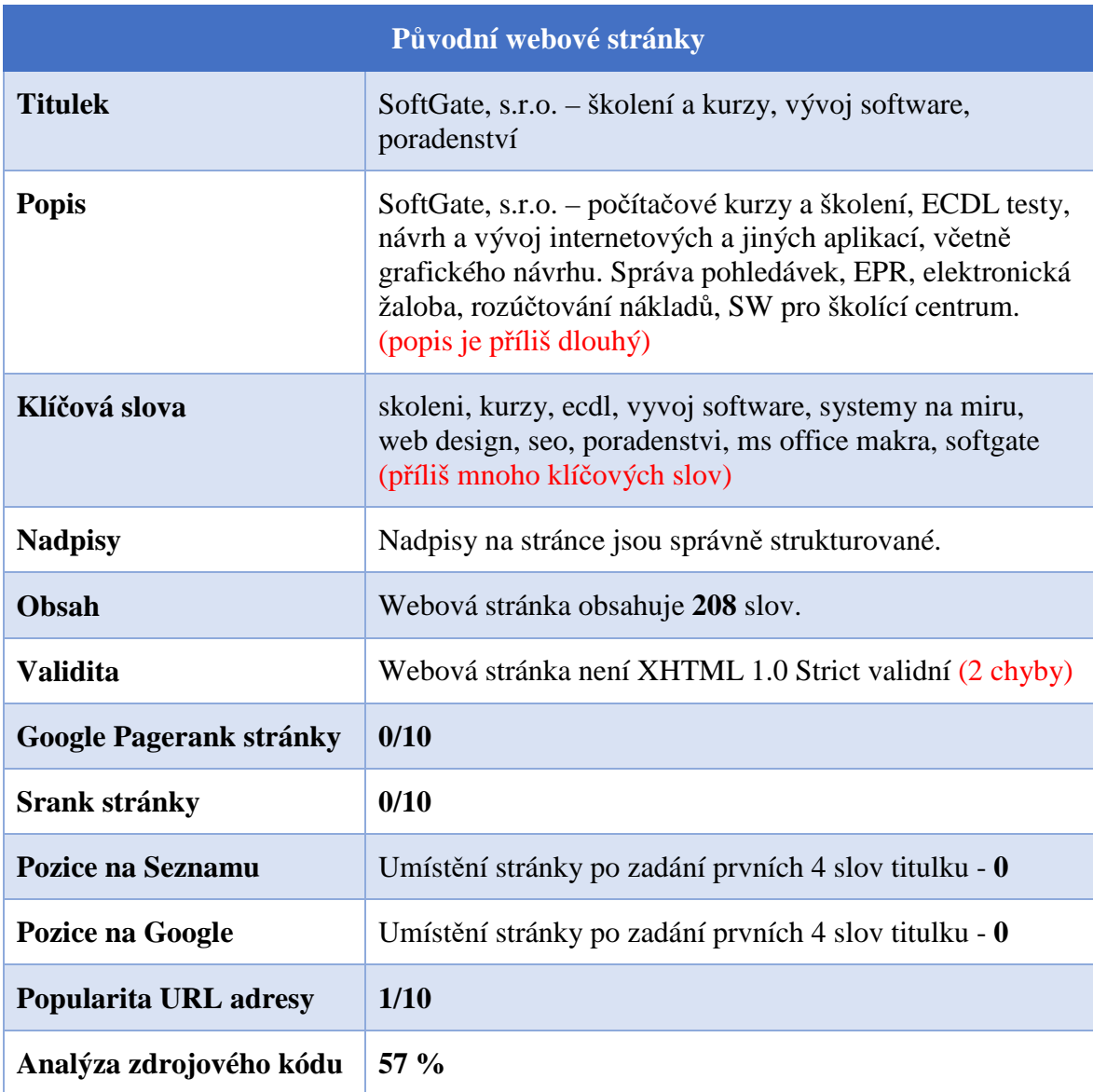

# **4.3 Aplikování vybraných nástrojů on-line marketingu**

Po zhodnocení stavu původních webových stránek z hlediska návštěvnosti a optimalizace pro internetové vyhledávače se budu dále věnovat kompletní rekonstrukci a rozšíření webových stránek pro vzdělávací divizi a 3 hlavní softwarové produkty. Jak jsem již zmínil v úvodu praktické části, zaměřím se na vizuální podobu a tvorbu textového obsahu všech webů, následnou analýzu klíčových slov, nastavení PPC reklamy ve vyhledávačích a analýzu konkrétních návštěv prostřednictvím nástroje Leady. Poté provedu analýzu firemního profilu na Facebooku, shrnutí provedených e-mailingových kampaní a konečné porovnání návštěvnosti.

## **4.3.1 Nový design a textový obsah webových stránek**

Hlavní změnou prošel samotný vzhled nových webových stránek. Důvodem pro to byla malá plocha zobrazení původní podoby stránek, které nevyplňovaly celou plochu dnes již primárně používaných širokoúhlých zobrazovacích zařízení. Aby stránky mohly dobře fungovat též na mobilních zařízeních, která mají rozdílné velikosti displejů, využilo se při jejich tvorbě responzivního designu, který zajistí, že se vždy přizpůsobí tak, jak mají. Podoba nových webových stránek je k dispozici v příloze 2.

Webové stránky vzdělávací divize jsou na úvodní straně rozděleny do 3 kategorií. První kategorií jsou počítačové kurzy. Hlavním prvkem je přehledný katalog nabízených kurzů s možností filtrování na 5 hlavních podskupin kurzů, které obsahují již konkrétně zaměřené vzdělávací kurzy. Jejich roztřídění se oproti původní verzi stránek změnilo, ale nabídka kurzů zůstala stejná. Zde jsem použil zákaznicky orientovaný text: "Všechny kurzy, které nabízíme, najdete na jednom místě. Stačí si jen vyfiltrovat ten, který Vás zajímá." Má poukázat, že katalog je cílený na návštěvníka a sdělit, jak s katalogem pracovat.

Jednotlivé kurzy jsou pak řazeny vedle sebe a obsahují vždy přesný název kurzu, stručný popis, zaměření kurzu a tlačítko pro zobrazení detailu kurzu. Po kliknutí na detail se již zobrazí bližší informace o kurzu jako např. osnova probírané látky, časový rozsah kurzu a cena. Oproti původní verzi přibyla také možnost objednání kurzu buď prezenčně na uvedený otevřený termín nebo možnost on-line konzultace.

Druhá kategorie se zaměřuje na firemní vzdělávání. Návštěvníka informuje o průběhu tréninku v následujících čtyřech krocích:

- **Příprava vzdělávací akce** úvodní seznámení s klientem, analýza současných znalostí cílové skupiny pomocí námi vytvořené internetové aplikace MojeZnalosti.CZ, určení cílů vzdělávací akce, návrh časové dotace kurzů, individuální požadavky zadavatele a jejich zapracování do osnovy kurzu a upřesnění harmonogramu a technického zajištění akce.
- **Prezenční školení**  kombinace vhodných výukových metod, důraz na praktická cvičení a vhodně sestavené výukové materiály, odborné znalosti lektorů, používané pomůcky během školení a předvídání a eliminace možných rizik.
- **Vyhodnocení a zpětná vazba**  neformální atmosféra během kurzu, hodnotící dotazníky pro účastníky kurzu, porovnání znalostí před kurzem a po jeho absolvování opět pomocí aplikace MojeZnalosti.CZ, změření efektu školení a zhodnocení lektorem.
- **Navazující výuka**  možnost interaktivní on-line výuky a e-mailová podpora účastníků prezenčního kurzu.

V této sekci je pod tlačítkem "chci firemní trénink" obsažen formulář, jehož prostřednictvím lze vznést dotazy k firemnímu vzdělávání. V kategorii firemní vzdělávání je k dispozici také kodex kvality, v němž jsou uvedeny základní pilíře, o které se kvalitní firemní trénink opírá.

Ve třetí kategorii jsou obsaženy obecné informace o testování ECDL (European Computer Driving Licence), takže např. konkrétní moduly a platformy a jejich sylaby. Zde jsem pouze stručně uvedl důvody, k čemu je ECDL osvědčení dobré. Jedná se především o lepší uplatnění na trhu práce, zvýšení vlastní konkurenceschopnosti a prestiže, jednoduché doložení počítačové gramotnosti a důvěryhodnost a mezinárodní platnost certifikátu.

Mezi výše jmenovanými kategoriemi lze na úvodní straně přepínat buď malými ikonami ve tmavém poli vlevo pod logem firmy, nebo velkými červenými ikonami, které stránce dominují. Vpravo od těchto ikon najdeme sekci pro novinky, pod nimi pak sekci s nejbližšími vypsanými termíny kurzů a pole pro vyhledávání konkrétního kurzu. Červené pole níže obsahuje již zmíněný katalog a jeho podskupiny.

Přímo pod katalog jsem umístil 6 hlavních důvodů, proč se zúčastnit námi pořádaného kurzu, mezi něž jsem zařadil know – how IT společnosti, praktická cvičení, lektorský tým, mobilní učebnu, zpětnou vazbu a individuální požadavky (viz příloha 3). Níže je k dispozici přehled klientů, pro které byly kurzy pořádány. Zde byla využita pouze firemní loga klientů. V závěru stránky poté najdeme kontaktní informace na sídlo firmy s odkazem na mapový portál

K navigaci po stránce slouží panel v horní části, vedle něhož je umístěno telefonní číslo pro případ rychlé návštěvy webu pouze za zjištěním telefonického kontaktu. Tento panel obsahuje následující záložky:

- **Domů** úvodní strana popsaná výše.
- **O nás** zásadní informace o firmě formou časové osy.
- **Náš tým** seznam zaměstnanců s jejich osobními profily.
- **Pronájem učebny** informace o pronájmu mobilní počítačové učebny s možností zaslat dotaz ohledně cenové kalkulace.
- **Časté dotazy** seznam užitečných dotazů, které mohou ihned odpovědět na vzniklé dotazy ze strany návštěvníka.
- **Kontakt**  kontaktní informace na firmu včetně podrobného popisu cesty autem, vlakem, autobusem či MHD a tlačítka odkazu na firemní stránku na Facebooku.

V teoretické části jsem se často zmiňoval o zákaznicky orientovaném webu a také o tom, že je v případě užší nabídky produktů doporučováno pro každý produkt vytvořit mikrostránku, která bude cílit na určitý počet klíčových slov. Toho jsem se vzhledem k počtu hotových řešení z oblasti softwaru rozhodl držet, a proto vznikly vizuálně poutavé mikrostránky všech tří oborových řešení eDebit, EduLine a FlexiBilling. Jedná se o plně responzivní jednostránkové weby pouze s funkcí rolování dolů. Pro jednotný vzhled stránek všech tří aplikací jsem vytvořil šablonu se znázorněnými tlačítky a textovými poli, která je k dispozici na obrázku 3. Podle této šablony vznikly konečné grafické návrhy.

#### **Obrázek 3 Šablona mikrostránek softwarových produktů**

Zdroj: vlastní zpracování

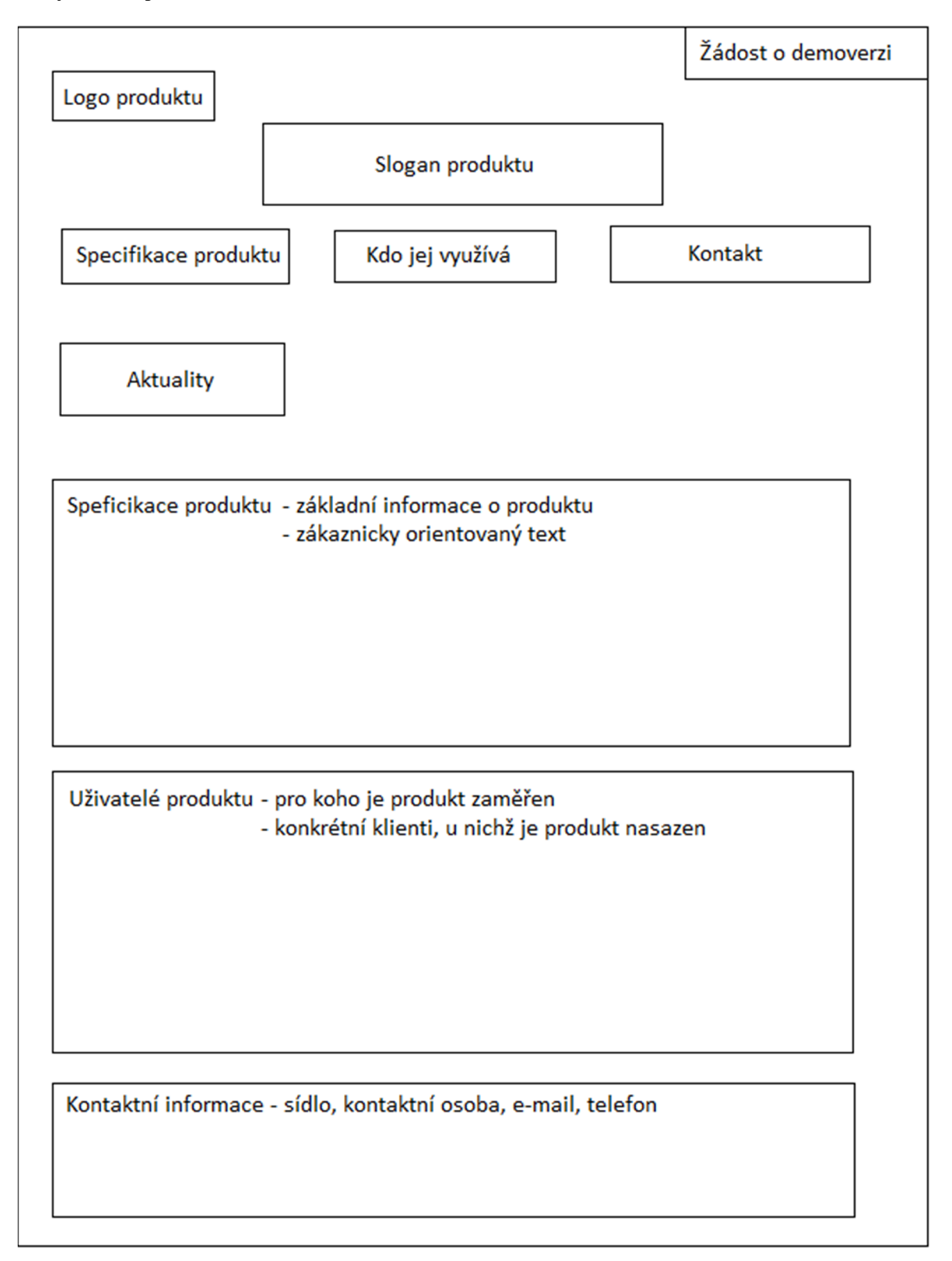

Z pohledu textového obsahu jde v případě mikrostránek především o vystihnutí základních parametrů a vložení klíčových slov do textu. V úvodu specifikace každého z nabízených řešení jsem tedy vytvořil takto zákaznicky orientované texty:

- **eDebit** Trápí Vás správa a vymáhání dluhů? Potřebujete zjednodušit práci s velkými objemy pohledávek a vyvarovat se vzniku možných chyb při zpracování údajů? Chcete odesílat žaloby elektronicky a ušetřit čas kolegů a s tím spojené náklady? SW řešení eDebit Vám to umožní!
- **EduLine**  Organizujete firemní kurzy, školení nebo semináře? Máte na starost vzdělávací aktivity pro Vaše zaměstnance? Chcete si usnadnit přípravu na ně a zajistit tak hladký průběh? Potřebujete sledovat finanční stránku pořádaných vzdělávacích aktivit? SW řešení EduLine Vám pomůže řídit vzdělávání, ať jste již ze vzdělávací společnosti nebo z personálního oddělení.
- **FlexiBilling**  Provozujete komerční prostory (kanceláře, obchody, garáže) nebo bytové domy? Trávíte rozpočtem nákladů spoustu času a máte pocit, že by to šlo dělat rychleji a lépe? SW řešení FlexiBilling Vám vyúčtování služeb urychlí a usnadní! Do systému FlexiBilling mohou získat přístup i Vaši klienti a vidí tak, za jaké služby Vám platí a podle čeho jim je účtujete. Základem pro rozpočet nákladů jsou výlučně měřené, sdílené nebo paušálně hrazené služby.

Dále se návštěvník dozví nejdůležitější informace o produktech, jaké subjekty je mohou využívat a vidí také konkrétní klienty, kteří mají dané řešení nasazené. Závěr stránky obsahuje již pouze kontaktní informace. Jedním z nejdůležitějších prvků všech webových stránek by však mělo být něco, co nabádá návštěvníka k akci. V případě těchto mikrostránek je to tlačítko vpravo nahoře, které vybízí k vyzkoušení demoverze. Po kliknutí se otevře formulář pro zadání základních údajů. Pokud návštěvník vyplní e-mailovou adresu a žádost odešle, na firemní e-mail přijde zpráva s tímto údajem. Firma má tak okamžitou zpětnou vazbu, na níž lze bezprostředně reagovat a navázat tak kontakt s potenciálním zákazníkem. Grafická podoba výše popisovaných produktových stránek je k vidění v přílohách 4, 5 a 6.

# **4.3.2 Klíčová slova pro nové webové stránky**

Před provedením SEO analýzy nově vytvořených webů jsem nejprve vytvořil soubor klíčových slov pro všechny 4 oblasti, která byla následně využita při optimalizaci webových stránek. Tato klíčová slova jsem shrnul do tabulky 4.

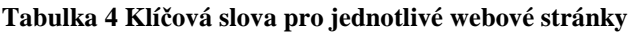

Zdroj: vlastní zpracování

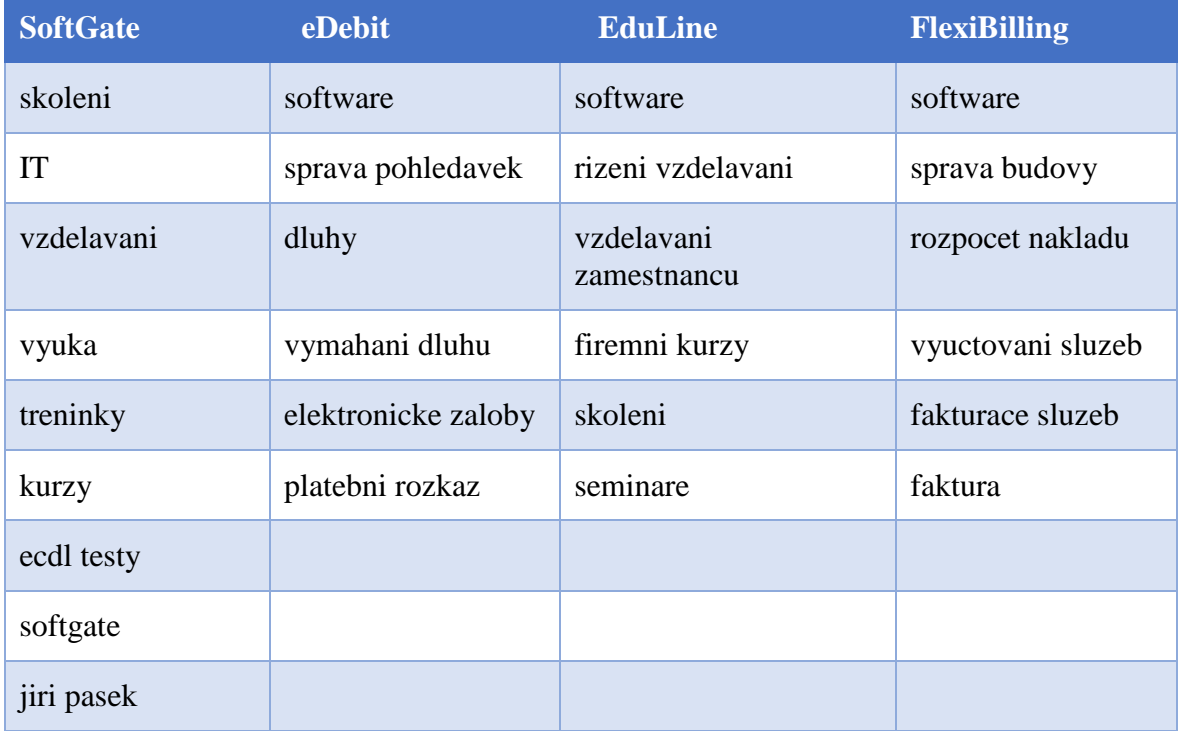

## **4.3.3 SEO analýza nových webových stránek**

Aby bylo možné porovnat rozdíly mezi původní podobou webových stránek vzdělávací divize firmy a jejich novým protějškem z hlediska SEO analýzy, využil jsem opět on-line služby Seo Servis. Získaná data jsem zpracoval do tabulky 5.

Titulek stránky je nyní zaměřený pouze na vzdělávací aktivity. Znatelných změn doznal i popis stránky, který byl předtím příliš dlouhý a obsahoval spoustu výrazů. Strukturovanost nadpisů nedoznala změn. V obojích případech je totiž správná. Došlo také k výraznému zvýšení obsahu stránek, který je pro SEO velmi důležitý. Nový web je z hlediska validity v pořádku a neobsahuje již žádnou chybu. Navýšily se také hodnoty Google Pagerank a Srank. Došlo také k navýšení hodnot celkové analýzy zdrojového kódu. Původní verze webu dosáhla pouze 57 %, nová verze bezmála o třetinu více, a to 81 %.

# **Tabulka 5 Porovnání SEO analýzy původních a nových webových stránek**

Zdroj: Seo Servis, vlastní zpracování

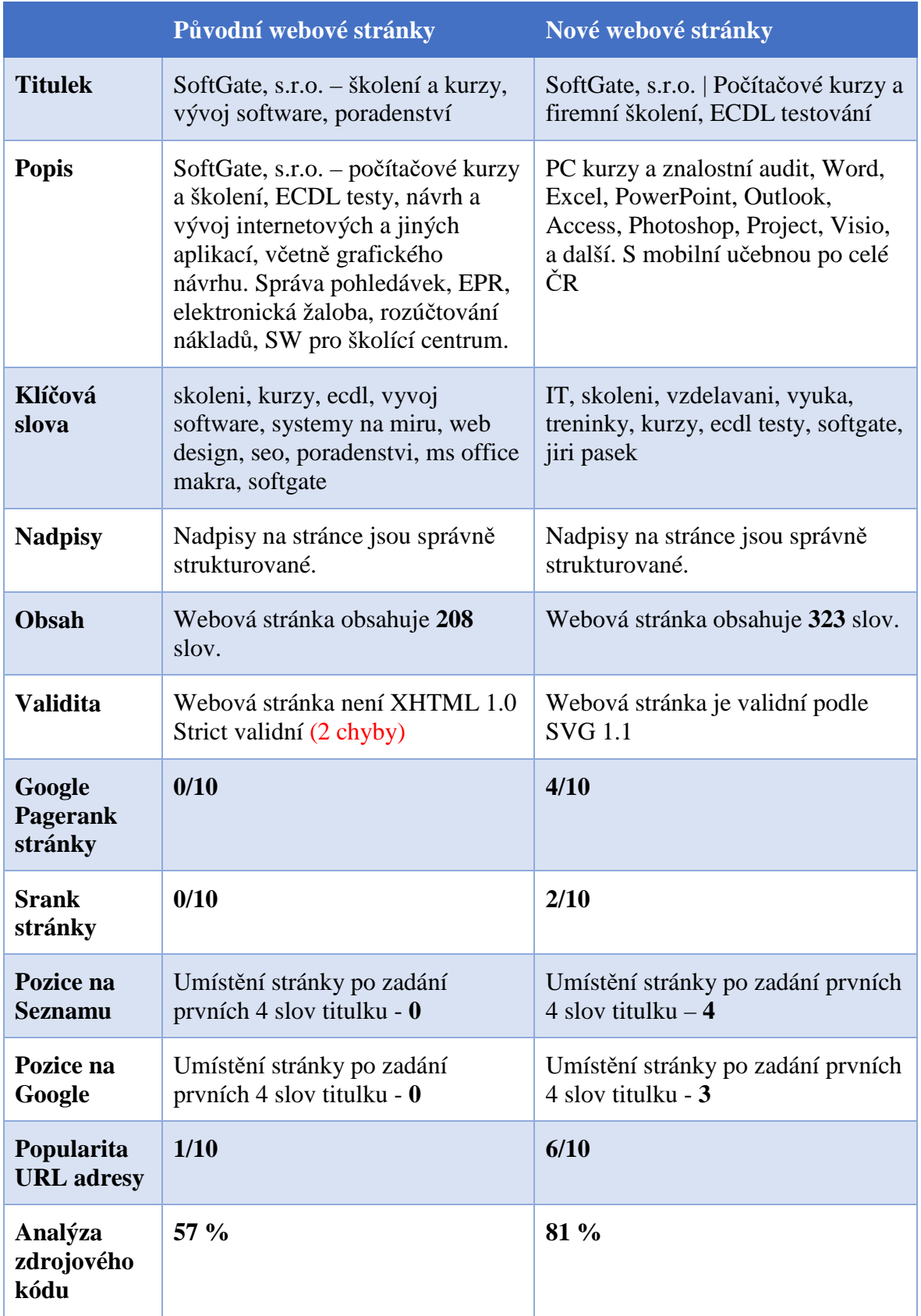

SEO analýzu pomocí on-line služby Seo Servis jsem provedl také u mikrostránek softwarových produktů. Data, která jsem získal, jsou zpracována v tabulkách 6, 7 a 8.

Titulek obsahuje u všech tří stránek vždy název produktu a jeho hlavní funkci. V popisu stránky je možné najít souhrn nejdůležitějších vlastností konkrétního produktu, resp. k čemu může sloužit. Strukturovanost nadpisů je ve všech případech správná. Jednotlivé stránky obsahují cca 380 slov, což je z pohledu obsahu v pořádku. Všechny tři stránky neobsahují chyby a jsou tedy validní. Hodnoty Google Pagerank a Srank se pohybují v rozmezí 1 až 3. Potěšující jsou hodnoty celkové analýzy zdrojového kódu, kde ve všech případech přesahují 90 %.

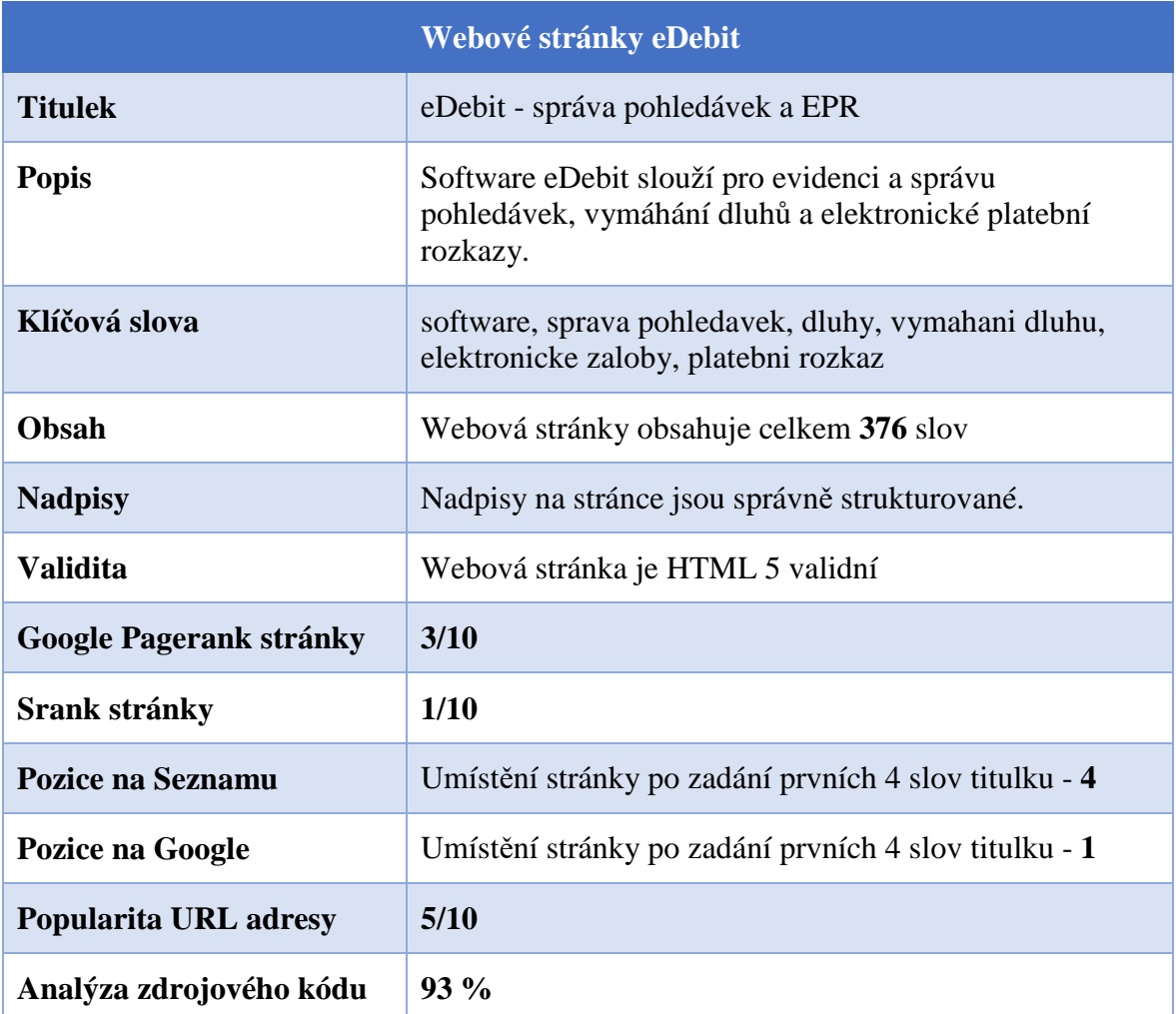

**Tabulka 6 SEO analýza webových stránek www.edebit.cz**  Zdroj: Seo Servis, vlastní zpracování

# **Tabulka 7 SEO analýza webových stránek www.eduline.cz**

Zdroj: Seo Servis, vlastní zpracování

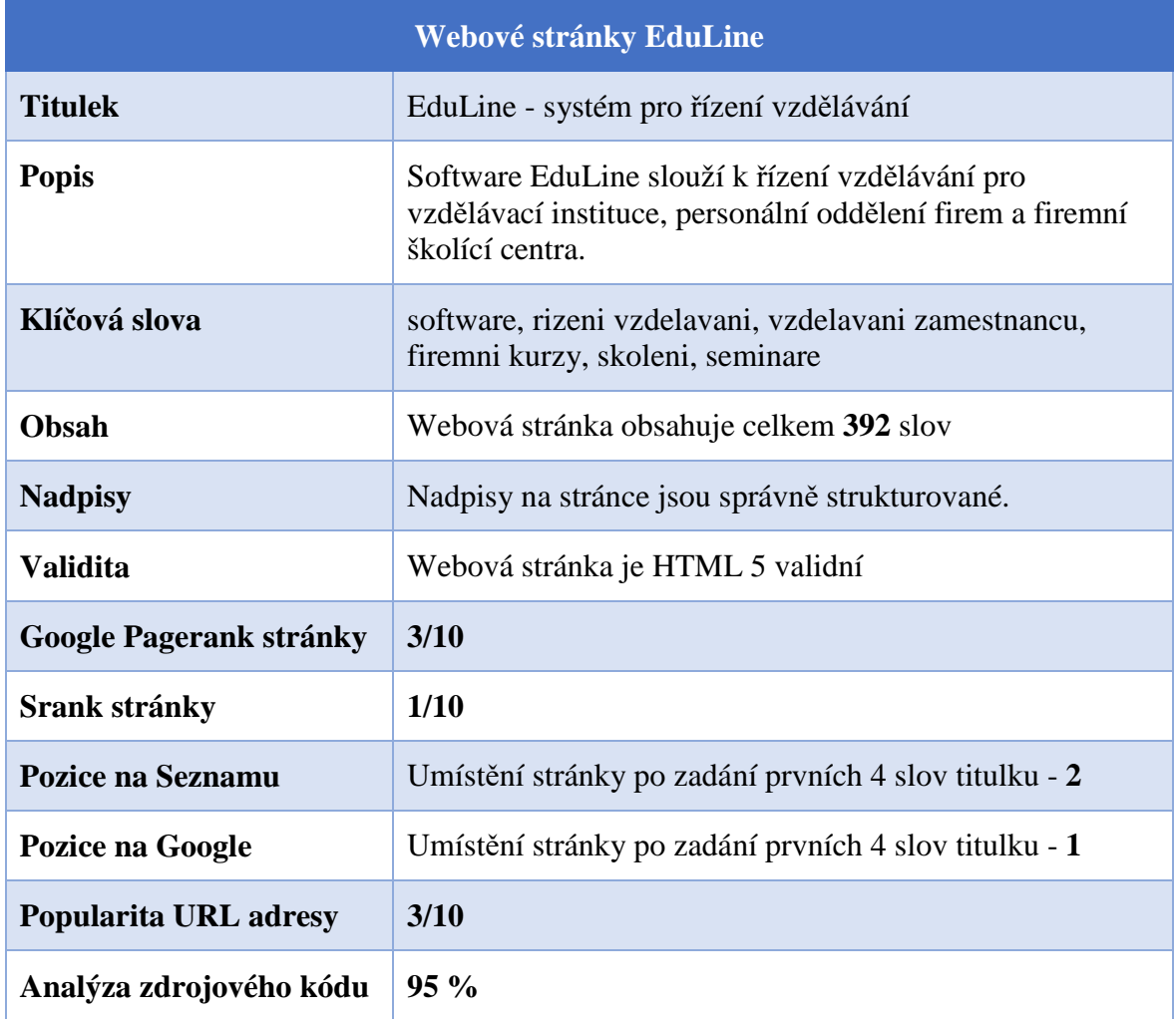

# **Tabulka 8 SEO analýza webových stránek www.flexibilling.cz**

Zdroj: Seo Servis, vlastní zpracování

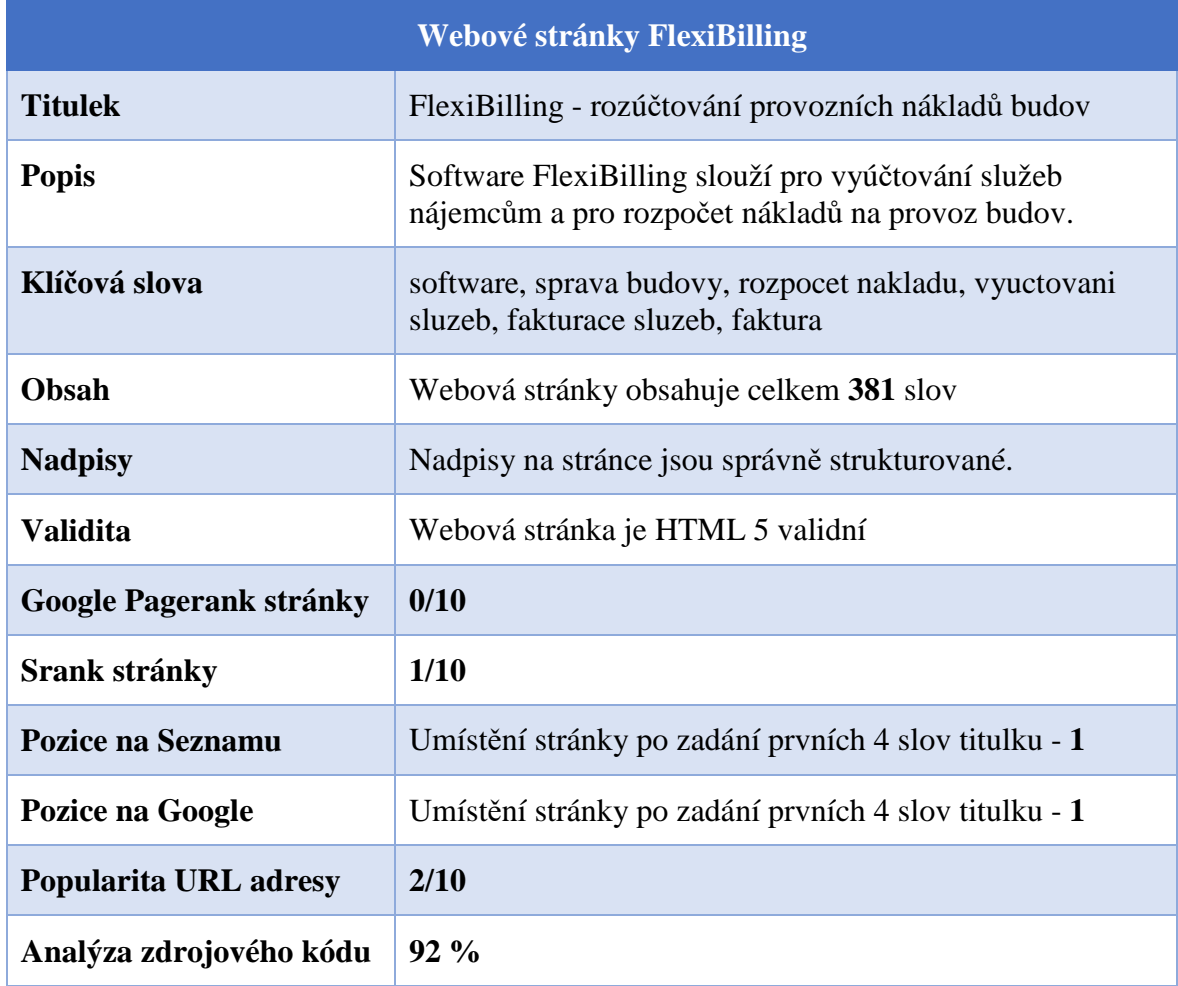

#### **4.3.4 Nastavení PPC reklamy**

Velmi účinným zviditelněním v internetových vyhledávačích je prokliková reklama. Po diskuzi s vedením firmy bylo rozhodnuto, že touto formou reklamy mohu prozatím podpořit pouze webové stránky vzdělávací divize.

Pro reklamní kampaně jsem zvolil nástroje Sklik a Google Adwords, které jsem zmiňoval v teoretické části práce. Důraz jsem kladl na nabízené služby, tzn. na klíčová slova typu "počítačový kurz", "pc kurz", "it kurz", "grafický kurz", "kurzy ms office" a jejich další kombinace. Reklamní kampaně byly v provozu ve stejném období, ve kterém jsem sledoval návštěvnost nových webových stránek, tj. od **7. 1. 2016** do **10. 3. 2016**.

Během této doby navštívilo webové stránky prostřednictvím obou nástrojů proklikové reklamy 244 uživatelů a celkové náklady na reklamu se vyšplhaly na bezmála 2027 Kč. Jeden proklik tedy v průměru vyšel na 8,30 Kč.

Denní limit kampaně jsem nastavil na 80 Kč/den. Maximální cena za proklik byla stanovena na 10 Kč. Převážná část prokliků pocházela z nástroje Google Adwords, a to 65,16 %. Zbylých 34,84 % prokliků zaznamenal nástroj Sklik od Seznamu. Uživatelé Seznamu převážně hledali výraz "pc kurzy", naproti tomu nejvíce hledaným výrazem na Googlu byly "počítačové kurzy". Zajímavým faktem je ale průměrná cena za proklik (CPC Ø), která se mezi oběma nástroji liší skoro o třetinu. V tabulce 9 jsou k dispozici veškerá získaná data za sledované období. Zbylé výrazy představují klíčová slova s velmi malým počtem vyhledávání, a proto jsou seskupeny dohromady. Na obrázcích 4 a 5 je dále k vidění umístění reklamy ve vyhledávačích Seznamu a Googlu.

#### **Tabulka 9 Získaná data z PPC kampaní**

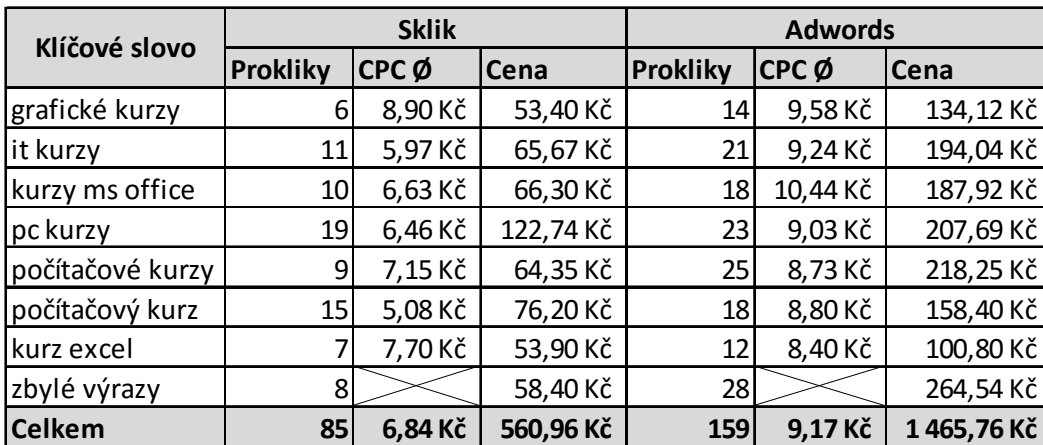

Zdroj: Google Adwords, Sklik, vlastní zpracování

# **Obrázek 4 Umístění PPC reklamy ve vyhledávači Seznam**

Zdroj: vlastní zpracování

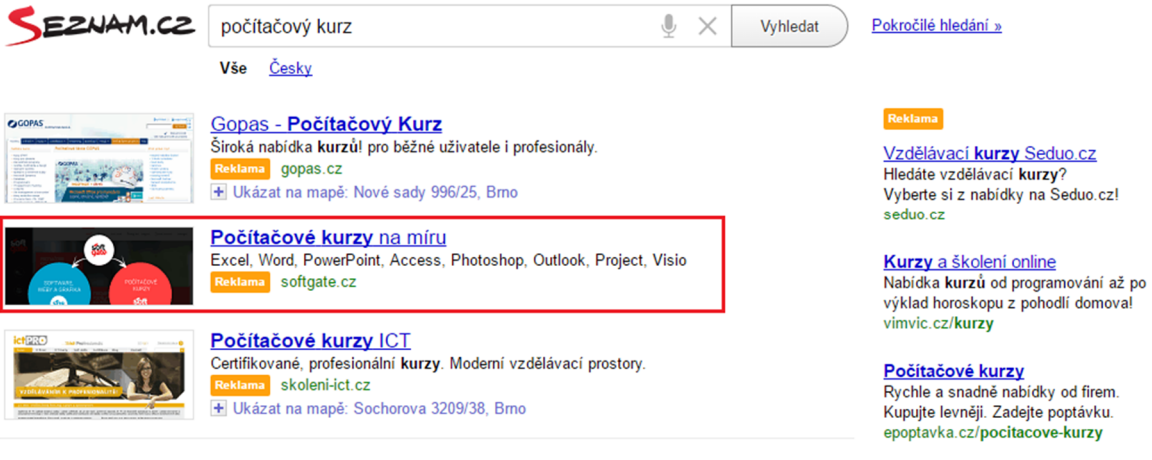

# **Obrázek 5 Umístění reklamy ve vyhledávači Google**

Zdroj: vlastní zpracování

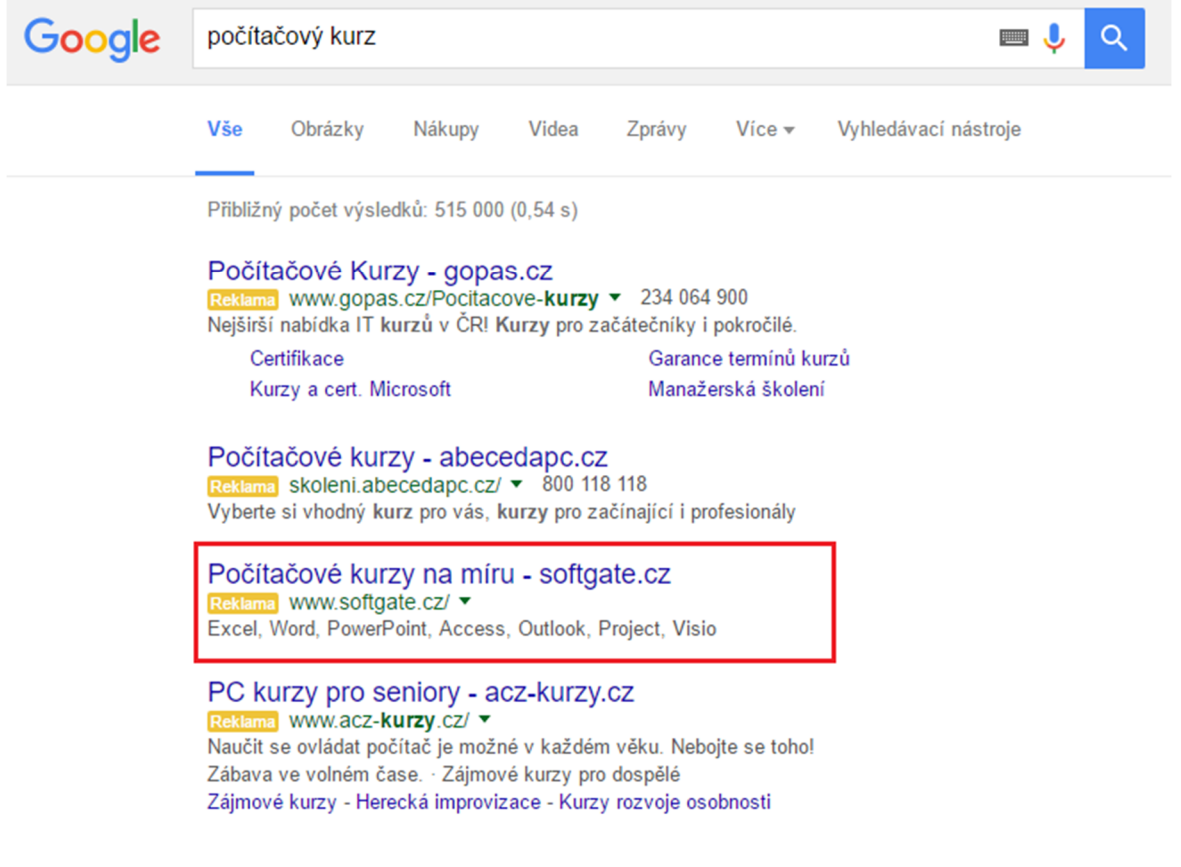

## **4.3.5 Využití nástroje Leady**

Součástí on-line marketingové strategie firmy SoftGate byly také konzultace s partnerskými firmami, které se již na on-line marketing zaměřují. Od jedné nejmenované partnerské firmy jsme tak dostali doporučení na internetovou aplikaci Leady, s níž bychom měli možnost podpořit sledování návštěvnosti nových webových stránek. Jak jsem již zmínil v teoretické části práce, Leady je webový analytický nástroj zaměřený především na subjekty prodávající firemním zákazníkům. Tento nástroj měří a vyhodnocuje data za pomocí IP adres a veřejně dostupné databáze firem. Na rozdíl od ostatních analytických nástrojů nesděluje jenom počet návštěv, ale také o jaký konkrétní subjekt se jedná.

Vedení tedy rozhodlo o využití tohoto nástroje ve sledovaném období od 7. 1. 2016 do 10. 3. 2016. Pomocí tohoto nástroje jsem zaznamenal a vyčlenil 18 relevantních firemních návštěv na webu vzdělávací divize, 9 návštěv na webu produktu pro správu pohledávek eDebit, 5 návštěv webu produktu pro agendu firemního vzdělávání EduLine a 7 návštěv webu produktu pro rozpočet provozních nákladů FlexiBilling. Cena za provoz tohoto nástroje se po dobu dvou měsíců vyšplhala na bezmála 2500 Kč.

#### **Obrázek 6 Konkrétní návštěva v nástroji Leady**

Zdroj: www.leady.cz

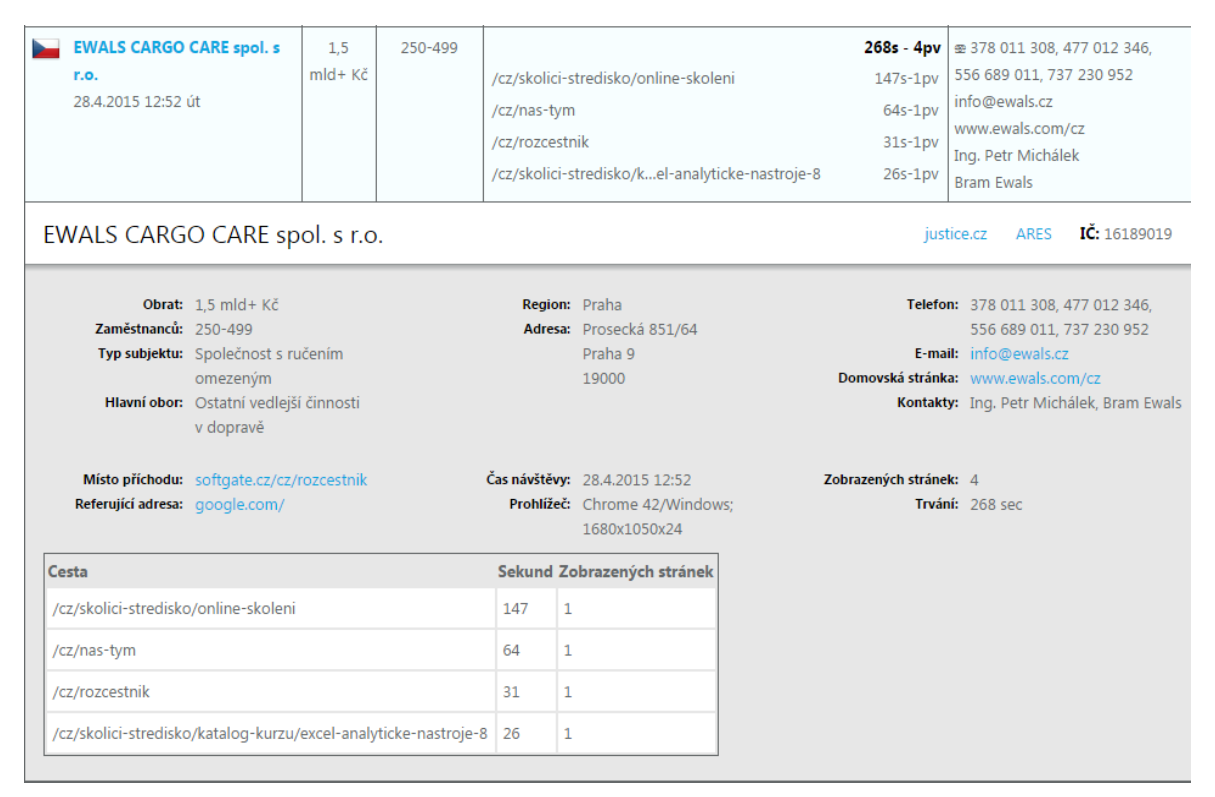

## **4.3.6 Firemní stránka na Facebooku**

Facebook je v dnešní internetové době jedním z hlavních komunikačních kanálů, a proto je třeba mu věnovat náležitou pozornost. Jeho prostřednictvím tak lze jednoduchým způsobem informovat o aktuálních událostech a aktivitách firmy, komunikovat se zákazníky a zjišťovat jejich názory. Firemní stránka společnosti SoftGate byla založena ještě před spuštěním nových webových stránek. Návštěvníci se tak mohli na Facebook firmy dostat pomocí odkazu umístěného na původních webových stránkách.

Důležitou metrikou firemní stránky je počet fanoušků. Ke konci roku 2015 bylo na stránce okolo 100 fanoušků. V současné době jich má stránka 140. Dalo by se tedy předpokládat, že jejich počet do budoucna dále poroste. Stránka je pravidelně jednou týdně aktualizována např. o pořádané kurzy a další události, spuštěné projekty klientů či různé zajímavosti z oblasti IT. Její podobu je možné vidět na obrázku 7.

**Obrázek 7 Firemní stránka na Facebooku**  Zdroj: www.facebook.com

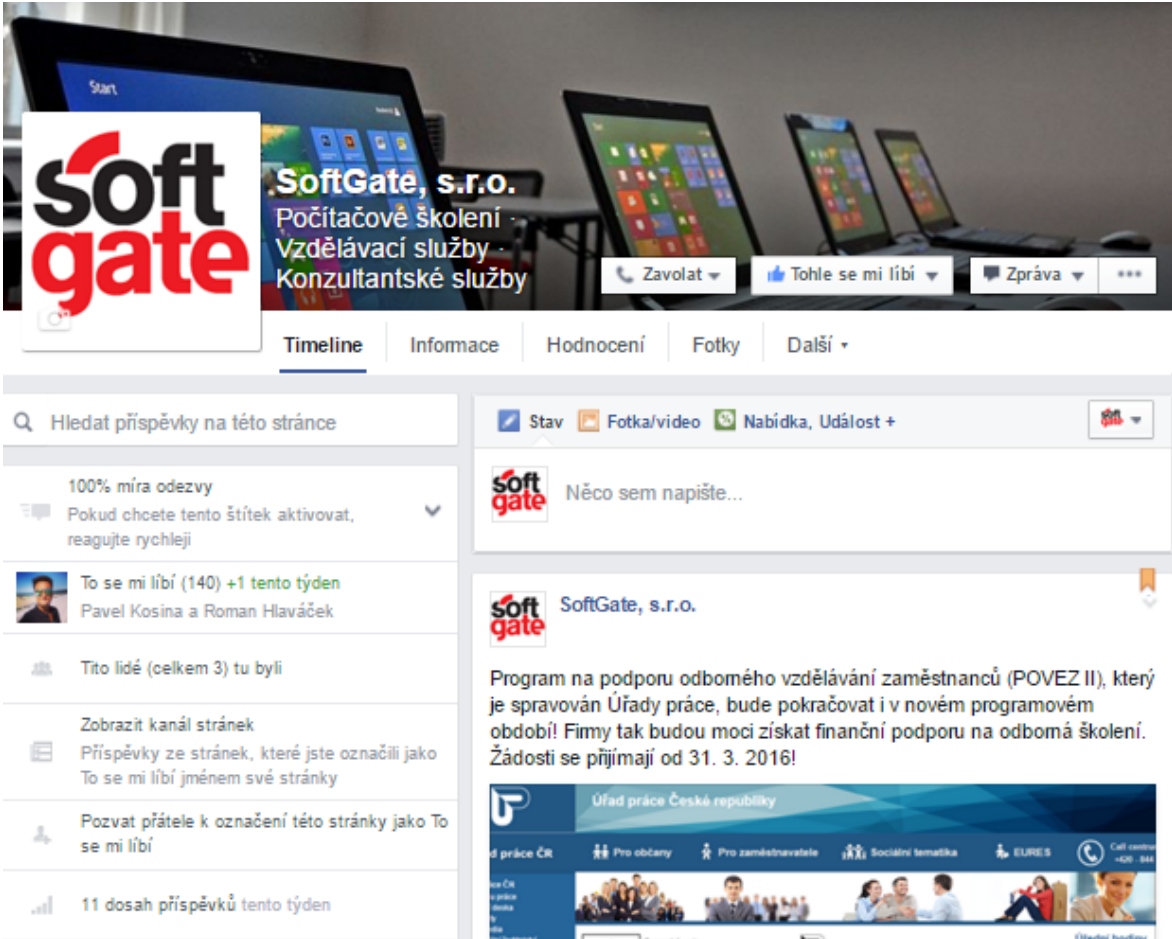

#### **4.3.7 E-mailové kampaně**

Odesílání e-mailových kampaní je jedna z cest, jak hromadně oslovit velký počet nových zákazníků a podpořit zájem o nabízený produkt nebo se připomenout stávajícím zákazníkům, s kterými již v minulosti komunikace proběhla.

K hromadnému zasílání e-mailů existuje celá řada aplikací. Vzhledem k tomu, že firma používá CRM systém české společnosti Raynet, v němž se nachází kompletní databáze kontaktů, rozhodl jsem se pro e-mailing využít nástroj Quanda, který nabízí synchronizaci kontaktů s tímto CRM systémem, což usnadní práci při tvorbě e-mailových kampaní. Další velkou výhodou je zde intuitivní uživatelské rozhraní v českém jazyce a velmi povedený editor pro tvorbu grafického a textového obsahu e-mailu. Existují různé tarify a ceny produktu odstupňované podle počtu kontaktů, na které chceme e-maily odesílat. Zdarma lze nástroj využít, pokud kontaktů není více než 200. Jelikož firma disponuje více než 200 kontakty, mohl jsem využít tarif Basic za 490 Kč měsíčně.

Dohromady jsem vytvořil 3 e-mailové kampaně. Jejich přehled naleznete v tabulce 10. První kampaň byla odeslána 7. 1. 2016. Informovala zákazníky o důležitých změnách ve firmě včetně nových webových stránek a dohromady přivedla 76 návštěv. Další kampaň zaměřená na vzdělávací kurzy Excelu byla odeslána 10. 2. 2016 a přivedla 31 návštěvníků. Poslední kampaň se týkala dotačního programu na podporu firemního vzdělávání. Odeslána byla 5. 3. 2016 a přivedla 22 návštěvníků. Provedené e-mailové kampaně tedy dohromady přivedly 129 návštěvníků a jejich úspěšnost byla v rozmezí 10 – 15 %.

**Tabulka 10 Přehled odeslaných e-mailových kampaní**  Zdroj: Quanda, vlastní zpracování

| Název kampaně                                 | <b>Zaměření</b>                                                        |     |     | Odesláno Otevřeno Prokliknuto |
|-----------------------------------------------|------------------------------------------------------------------------|-----|-----|-------------------------------|
| <b>SoftGate</b><br>oznamuje<br>důležité změny | Informace o změně sídla,<br>nových webových stránkách<br>a kontaktech. | 500 | 297 | 76                            |
| <b>Zdokonalte se v</b><br>Excelu              | Nabídka a přehled kurzů<br>aplikace Microsoft Excel.                   | 269 | 175 | 31                            |
| Dotační podpora<br>vzdělávání                 | Informace o programu na<br>dotaci vzdělávání ve<br>firmách.            | 170 | 71  | 22.                           |

# **4.3.8 Porovnání návštěvnosti před změnami a po změnách**

Vývoj návštěvnosti byl u obou verzí webových stránek sledován za období 9 týdnů, a to následovně:

- Původní webové stránky **4. 11. 2015 6. 1. 2016.**
- Nové webové stránky **7. 1. 2016 10. 3. 2016.**

Zaznamenané rozdíly z obou sledovaných období jsou k dispozici v tabulce 11. Za stejně dlouhé časové období přibylo po změnách 294 návštěv od 209 uživatelů, kteří průměrně zobrazili o 1,2 stránky více. Jejich návštěva nových webových stránek v průměru trvala o 1 minutu a 51 sekund déle než v případě předchozí verze. Míra okamžitého opuštění se po spuštění nových stránek snížila o 17,97 %, což značí relevantnější návštěvy uživatelů. Nových návštěvníků bylo po změně o 14,22 % více.

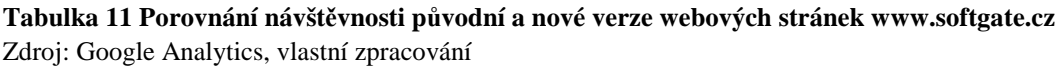

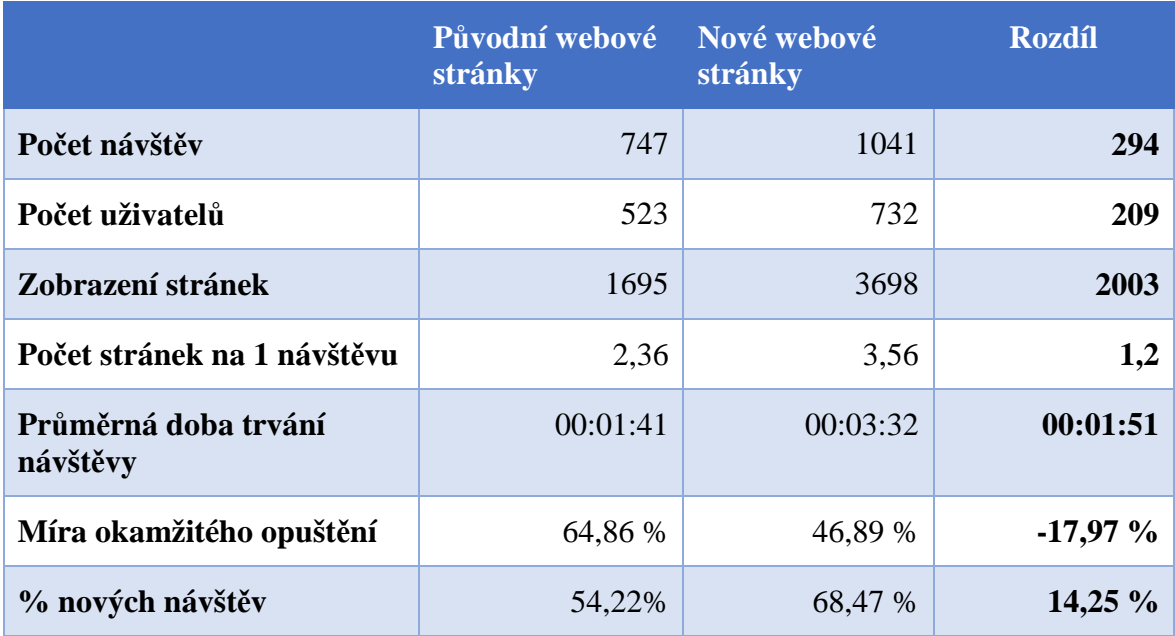

V případě internetových prohlížečů bylo u nové verze webových stránek zaznamenáno opět nejvíce přístupů přes prohlížeč Google Chrome, a to 51,96 %. Druhým nejpoužívanějším prohlížečem byl Internet Explorer v míře 20,54 % a jako třetí jej následoval Mozilla Firefox s hodnotou 17,28 %. Jako čtvrtý nejpoužívanější se v 3,99 % návštěv ukázal prohlížeč Safari. Operu použilo pouze 3,26 % návštěvníků a zbylá 2,97 % dohromady tvořili ostatní méně rozšířené prohlížeče.

Došlo také k mírnému nárůstu u mobilního prohlížení z 9,94 % na hodnotu 14,76 %. Další nárůst lze předpokládat díky stále se zvyšujícímu trendu v surfování na internetu přes tato zařízení. Z operačních systémů byl opět nejvíce zastoupen systém Android v míře 55,62 %. Druhý v pořadí byl operační systém iOS, přes nějž přišlo 30,74 % návštěvníků. Operační systém Windows Phone používalo zbylých 13,64 % návštěvníků.

Zajímavá data nabízí také tabulka 12, která zachycuje vývoj návštěvnosti mikrostránek všech softwarových produktů v období od 7. 1. 2016 do 10. 3. 2016. Nejméně navštívená byla stránka produktu EduLine, kam zavítalo pouze 166 návštěvníků. Naopak nejvíce návštěv zaznamenala produktová stránka systému eDebit. U všech tří stránek můžeme pozorovat velmi podobné hodnoty průměrné doby trvání návštěvy okolo 1 minuty. Téměř shodné jsou také hodnoty míry okamžitého opuštění. Ve všech případech okolo 60 %. U produktů eDebit a FlexiBilling jsou potěšující nové návštěvy, v obou případech přesahující 80 % ze všech návštěv.

**Tabulka 12 Návštěvnost mikrostránek softwarových produktů** Zdroj: Google Analytics, vlastní zpracování

|                               | eDebit   | <b>EduLine</b> | <b>FlexiBilling</b> |
|-------------------------------|----------|----------------|---------------------|
| Počet návštěv                 | 226      | 166            | 210                 |
| Počet uživatelů               | 196      | 105            | 144                 |
| Zobrazení stránek             | 450      | 373            | 398                 |
| Počet stránek na 1 návštěvu   | 1,11     | 1,22           | 1,1                 |
| Průměrná doba trvání návštěvy | 00:01:01 | 00:00:48       | 00:00:55            |
| Míra okamžitého opuštění      | 61,84 %  | 56,89 %        | 58,97 %             |
| % nových návštěv              | 84,82%   | 68,44 %        | 83,65 %             |

# **5 Diskuse**

Praktická část této práce byla zaměřena na vybrané nástroje on-line marketingu a jejich využití v reálném prostředí společnosti SoftGate, s.r.o. Výzkumné cíle byly stanoveny na základě firemních priorit a vycházely z teoretických poznatků.

# **5.1 Hlavní zjištění**

Po spuštění nových webových stránek vzdělávací divize došlo v porovnání s předchozí podobou stránek ve stejně dlouhém časovém období k nárůstu návštěvnosti o 28,24 %. Celkový počet návštěv za sledované období se tak vyšplhal na 1041. Důležité je, že návštěvníci nových webových stránek zde strávili v průměru o 1 minutu a 51 sekund déle oproti původním stránkám. Nových návštěvníků bylo po změně o 14,22 % více a míra okamžitého opuštění se po spuštění nových stránek snížila o 17,97 %. Tyto údaje značí relevantnější návštěvy uživatelů a také to, že se provedené změny ubírají správným směrem. Oba nástroje pro tvorbu PPC reklamy zaznamenaly ve sledovaném období 244 prokliků. Používáním nástroje pro identifikaci firemních návštěvníků Leady bylo dohromady vyčleněno 39 relevantních kontaktů na potenciální firemní zákazníky. Po provedení změn došlo také k nárůstu počtu fanoušků na sociální síti Facebook, kde je jich aktuálně 140. Úspěšnost e-mailových kampaní určených ke komunikaci se zákazníky ve firemní databázi kontaktů byla sice jen 10 – 15 %, ale jejich prostřednictvím bylo dohromady přivedeno 129 návštěvníků. Produktové mikrostránky evidují v souhrnu 602 návštěv s vysokým procentem nových návštěvníků. Počet návštěv však úspěch webovým stránkám nepřinese. Navštěvovaná stránka totiž musí umět především prodávat. Důležité jsou tak obchodní příležitosti, které na základě prohlížení webových stránek mohou vznikat.

Od počátku on-line marketingové kampaně firma přes vytvořené formuláře evidovala 14 objednávek individuálního kurzu, 5 dotazů týkajících se firemního vzdělávání, 1 dotaz na pronájem počítačové učebny, 2 žádosti o demoverzi systému pro správu pohledávek eDebit, 3 žádosti o demoverzi systému pro podporu vzdělávání EduLine a 5 žádostí o demoverzi systému pro rozpočet provozních nákladů FlexiBilling.

Na základě těchto obchodních příležitostí byly po další komunikaci dohodnuty a zrealizovány 3 termíny otevřených vzdělávacích kurzů (dohromady 9 účastníků) a další 4 individuální vzdělávací kurzy pro jednotlivce. Ve firemním vzdělávání byly komunikovány 4 zakázky, z toho 2 uskutečněné. Zbylé 2 budou zrealizovány v průběhu května 2016. Z celkových deseti žádostí o demoverze jsou dohodnuté 2 implementace softwarových produktů a další 4 jsou prozatím v jednání.

# **5.2 Doporučení pro firmu**

Kampaň, která byla vytvořena, přinesla graficky velmi povedené a obsahově zajímavé webové stránky disponující responzivním designem, které jsou schopné přivádět zákazníky. Do budoucna se tak jedná o stěžejní marketingový nástroj v prostředí internetu, s nímž však bude třeba neustále pracovat, zlepšovat jej, vymýšlet stále zajímavější obsah a způsoby jeho zviditelnění.

Z pohledu on-line marketingu bych vzdělávací divizi doporučil se více zaměřit na proklikovou reklamu, která se osvědčila. Ve vyhledávači se totiž zobrazovala na druhé nebo třetí pozici, ale její nastavení bylo pro začátek hodně obecné. Proto bych se zde zabýval konkrétními kurzy a vytvořil inzeráty cílené přímo na ně. Klíčová slova bych umístil přímo do titulku inzerátu a také do odkazu stránky za lomítko. Návštěvníky bych tak odkazoval přímo na detail jednotlivého kurzu, kde by po vyhledání názvu kurzu dostali přes vyhledávač odpověď ve formě osnovy probírané látky, ve které by ihned viděli, co se můžou naučit. Do nastavení bych také přidal rozšíření reklam o podstránky nebo další odkazy a UTM parametry, které provážou získaná data proklikových kampaní s Google Analytics, podle nichž lze vyhodnocovat nejlépe se zobrazující inzeráty a následné hlavní zdroje návštěvnosti. Tyto kroky by měly zajistit další zvýšení objednávek kurzů. PPC kampaněmi bych na určité období podpořil také mikrostránky softwarových produktů a sledoval, jak ovlivní jejich návštěvnost.

Více bych se soustředil i na facebookový profil firmy. Zde bych kladl důraz na vytváření jakési komunity, kde by si zákazníci připadali jakou součást firemního týmu. Toho by bylo možné docílit např. určitou formou hodnocení absolvovaných kurzů prostřednictvím dotazníků umístěných na Facebooku, na které by byly odkazováni. Na stránce by tak mohli vyjádřit svůj názor a zjistit informace o dalších navazujících kurzech.

# **6 Závěr**

Hlavním cílem bakalářské práce bylo vybrat takové nástroje on-line marketingu, které je možné použít při tvorbě konkrétní firemní kampaně. K realizaci jsem zvolil společnost SoftGate, s.r.o., jejíž dosavadní webová prezentace měla pouze informativní charakter a nepřiváděla zákazníky. V praxi se jednalo především o vytvoření nových firemních webových stránek s takovým obsahem, který zvýší jejich návštěvnost a z toho plynoucí poptávku po firemních produktech. Současně byly vytvořeny také mikrostránky oborových softwarových řešení. Ukázalo se, že provedené změny a využití vybraných on-line marketingových nástrojů skutečně vedly ke zvýšení návštěvnosti a vyvolaly také zajímavé obchodní příležitosti.

Podobným problémem se zabýval ve své bakalářské práci Válek (2012). Cílem práce bylo také zviditelnění webových stránek. V praktické části vytvořil nové optimalizované stránky se zajímavější grafikou a textovým obsahem. V konečném porovnání změn došlo k předpokládanému nárůstu návštěvnosti. Tvorbu on-line marketingové kampaně pro konkrétní firmu řešil v diplomové práci také Šišma (2011). Nejprve se soustředil na analýzu současného stavu on-line marketingu a webových stránek vybrané firmy. V praktické části práce byla navržena nová struktura webových stránek, jejich textový obsah a optimalizace pro vyhledávače. Z marketingových nástrojů dostupných na internetu zvolil založení a správu PPC kampaně a propagace firemního účtu na Facebooku. Jednalo se pouze o návrhy pro realizaci. Provedenými analýzami a návrhem projektu bylo dokázáno, že dojde ke zlepšení stávající situace na poli on-line marketingu a ke zvýšení povědomí o dané firmě. Na základě porovnání s výsledky jiných prací by se dalo říci, že dosažené cíle on-line marketingové kampaně této práce nebyly výjimkou. Ve výsledku tak korespondují s již vyzkoušenými a fungujícími trendy v oblasti on-line marketingu. Vytvořením kampaně však on-line marketing nekončí. Je třeba důkladná analýza a monitorování, které je třeba provádět neustále. Firma by měla zvážit také využití ostatních marketingových metod a nezaměřovat se pouze na on-line marketing. Jmenoval bych např. aktivní vyhledávání nových zákazníků pomocí veřejně dostupných databází firem a jejich následné oslovování. V dnešní době totiž nelze spoléhat pouze na to, že si nás zákazníci najdou sami.

# **7 Seznam obrázků**

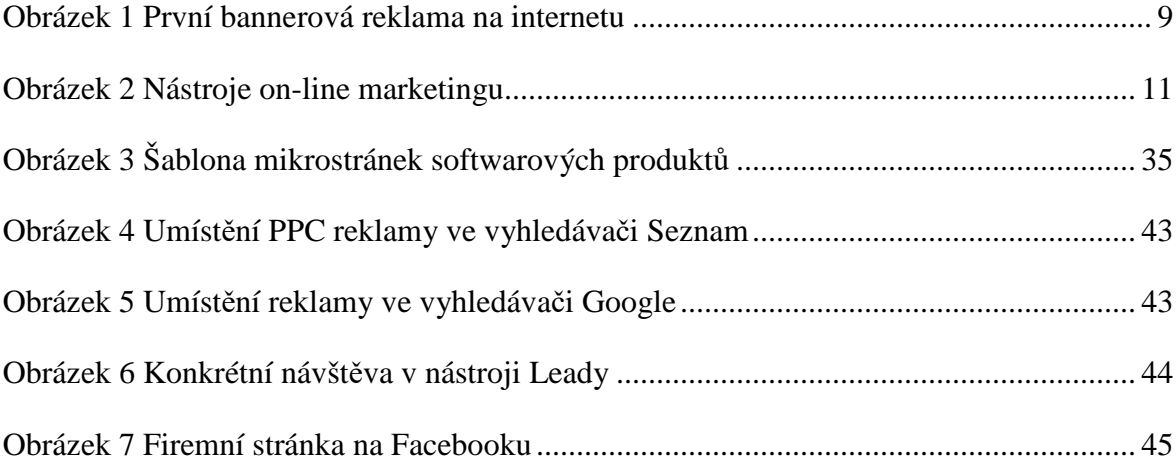

# **8 Seznam tabulek**

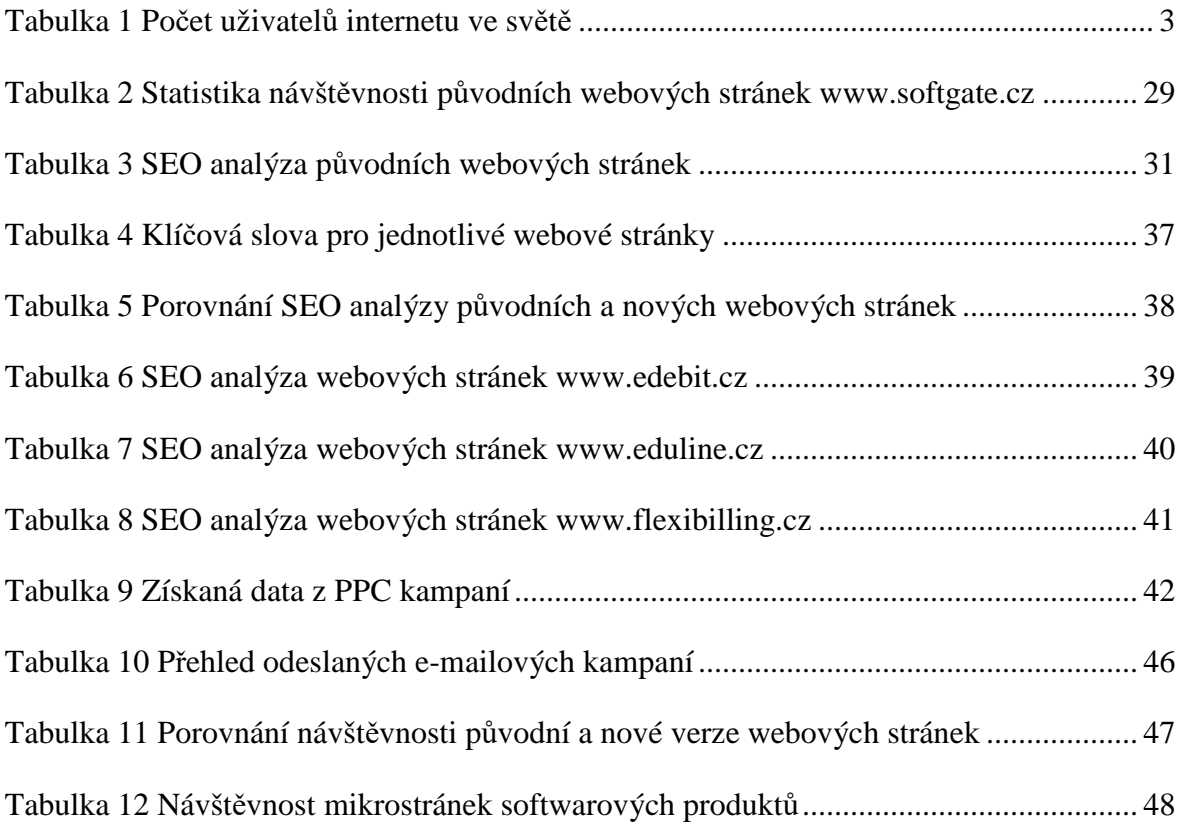

# **Seznam grafů**

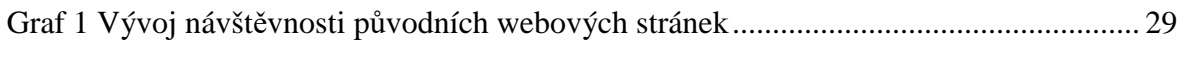

# **10 Seznam použité literatury**

- [1] BLAŽKOVÁ, Martina. *Jak využít internet v marketingu: krok za krokem k vyšší konkurenceschopnosti*. 1. vyd. Praha: Grada, 2005, 156 s. Manažer. ISBN 80-247- 1095-1.
- [2] *C-Works*. První banner [online]. 2016, [cit. 2016-02-20]. Dostupné z: http://www.cworks.be/cw1/blog/opgemerkt-een-greep-uit-het-communicatie-enmarketingnieuws-20#.VYwZ4fntmkp
- [3] CLIFTON, Brian. *Google Analytics: podrobný průvodce webovými statistikami*. Vyd. 1. Brno: Computer Press, 2009, 334 s. ISBN 978-80-251-2231-0.
- [4] *Google Adwords* [online]. 2016 [cit. 2016-04-18]. Dostupné z: http://www.google.com/analytics
- [5] *Google Analytics* [online]. 2016 [cit. 2016-04-18]. Dostupné z: http://www.google.com/analytics
- [6] HORŇÁKOVÁ, Michaela. *Copywriting: podrobný průvodce tvorbou textů, které prodávají*. Vyd. 1. Brno: Computer Press, 2011, 252 s. ISBN 978-80-251-3269-2.
- [7] *Internet World Stats*. Světové statistiky Internetu [online]. 2014, [cit. 2016-02-20]. Dostupné z: http://internetworldstats.com/stats.htm
- [8] JANOUCH, Viktor. *333 tipů a triků pro internetový marketing: [sbírka nejužitečnějších informací,postupů a technik]*. Vyd. 1. Brno: Computer Press, 2011,  $278$  s.

ISBN 978-80-251-3402-3.

- [9] JANOUCH, Viktor. *Internetový marketing*. 2. vyd. V Brně: Computer Press, 2014, 376 s. ISBN 978-80-251-4311-7.
- [10] JANOUCH, Viktor. *Internetový marketing: prosaďte se na webu a sociálních sítích*. Vyd. 1. Brno: Computer Press, 2010, 304 s. ISBN 978-80-251-2795-7.
- [11] KOTLER, Philip. *Moderní marketing: 4. evropské vydání*. 1. vyd. Praha: Grada, 2007, 1041 s. ISBN 978-80-247-1545-2.
- [12] KRUG, Steve. *Web design: nenuťte uživatele přemýšlet!*. Vyd. 1. Brno: Computer Press, 2003, 144 s. ISBN 80-7226-892-9.
- [13] KRUTIŠ, Michal KRUTIS.COM**.** Co je to internetový marketing [online]. 2007, [cit. 2016-02-20]. Dostupné z: http://www.krutis.com/co-je-to-internetovymarketing/
- [14] KUBÍČEK, Michal. *Velký průvodce SEO: jak dosáhnout nejlepších pozic ve vyhledávačích*. Vyd. 1. Brno: Computer Press, 2008, 318 s. ISBN 978-80-251-2195- 5.
- [15] *Leady* [online]. 2016 [cit. 2016-04-20]. Dostupné z: http://www.leady.cz
- [16] NONDEK, Lubomír a Lenka ŘENČOVÁ. *Internet a jeho komerční využití*. 1. vyd. Praha: Grada, 2000, 117 s. Manažer. ISBN 80-7169-933-0.
- [17] *Online marketing*. 1. vyd. Brno: Computer Press, 2014, 212 s. ISBN 978-80-251- 4155-7.
- [18] *Optimal Marketing*. Off-page factory SEO [online]. 2012, [cit. 2016-02-20]. Dostupné z: http://www.optimal-marketing.cz/slovnicek/off-page-faktory
- [19] PROCHÁZKA, David. *SEO: cesta k propagaci vlastního webu*. 1. vyd. Praha: Grada, 2012, 144 s. Průvodce (Grada). ISBN 978-80-247-4222-9.
- [20] PŘIKRYLOVÁ, Jana a Hana JAHODOVÁ. *Moderní marketingová komunikace*. 1. vyd. Praha: Grada, 2010, 303 s., [16] s. obr. příl. Expert (Grada). ISBN 978-80-247- 3622-8.
- [21] *Quanda* [online]. 2016 [cit. 2016-04-18]. Dostupné z: http://www.quanda.cz
- [22] ROŠICKÝ, Stanislav. *Marketing XXL*. 1. vyd. Bratislava: DonauMedia, 2010, 672 s. ISBN 978-80-89364-14-5.
- [23] *Seo Servis* [online]. 2016 [cit. 2016-04-17]. Dostupné z: http://seo-servis.cz
- [24] *Seznam Sklik* [online]. 2016 [cit. 2016-04-18]. Dostupné z: http://www.sklik.cz
- [25] SMIČKA, Radim. *Optimalizace pro vyhledávače SEO: jak zvýšit návštěvnost webu*. Vyd. 1. Dubany: Jaroslava Smičková, 2004, 126 s. ISBN 80-239-2961-5.
- [26] STUCHLÍK, Petr a Martin DVOŘÁČEK. *Marketing na Internetu*. 1. vyd. Praha: Grada, 2000, 247 s. Manažer. ISBN 80-7169-957-8.
- [27] ŠIŠMA, Michal. *Projekt efektivního internetového marketingu pro společnost City Realex, a.s.* [online]. Zlín, 2011 [cit. 2016-04-22]. Diplomová práce. Univerzita Tomáš Bati ve Zlíně, Fakulta managementu a ekonomiky. Vedoucí práce Michal Pilík. Dostupné z: http://docplayer.cz/5847269-Projekt-efektivniho-internetovehomarketingu-pro-spolecnost-city-realex-a-s-bc-michal-sisma.html
- [28] ŠPINAR, David. *Tvoříme přístupné webové stránky: připraveno s ohledem na novelu Zákona č. 365/2000 Sb., o informačních systémech veřejné správy*. Vyd. 1. Brno: Zoner Press, 2004, 360 s. Encyklopedie webdesignera. ISBN 80-86815-11-0.
- [29] VAN DUYNE, Douglas K, James A LANDAY a Jason I HONG. *Návrh a tvorba webů: vytváříme zákaznicky orientovaný web*. Vyd. 1. Brno: CP Books, 2005, 672 s. ISBN 80-251-0508-3.
- [30] VÁLEK, Martin. *Internetový marketing se zaměřením na ubytovací zařízení* [online]. Praha, 2012 [cit. 2016-04-22]. Bakalářská práce. Vysoká škola ekonomická v Praze, Fakulta informatiky a statistiky. Vedoucí práce Zdeněk Smutný. Dostupné z: https://www.vse.cz/vskp/32386\_internetovy\_marketing\_se\_zamerenim\_na\_ubytova ci\_zarizeni
- [31] *Vidia Design*. Trendy v on-line marketingu pro rok 2014 [online]. 2016, [cit. 2016- 02-20]. Dostupné z: http://www.vidia-design.cz/novinky/trendy-v-onlinemarketingu-pro-rok-2014.html
- [32] VŠE O HW. První banner na světě [online]. 2007, [cit. 2014-04-20]. Dostupné z: http://vseohw.net/clanky/historie/worlds-first-svetove-prvni

# **11 Přílohy**

- 1) Původní podoba webových stránek společnosti SoftGate, s.r.o.
- 2) Nové webové stránky společnosti SoftGate, s.r.o.
- 3) Proč se zúčastnit kurzu v SoftGate, s.r.o.
- 4) Mikrostránky systému eDebit
- 5) Mikrostránky systému EduLine
- 6) Mikrostránky systému FlexiBilling

**Příloha 1 Původní podoba webových stránek společnosti SoftGate, s.r.o.** 

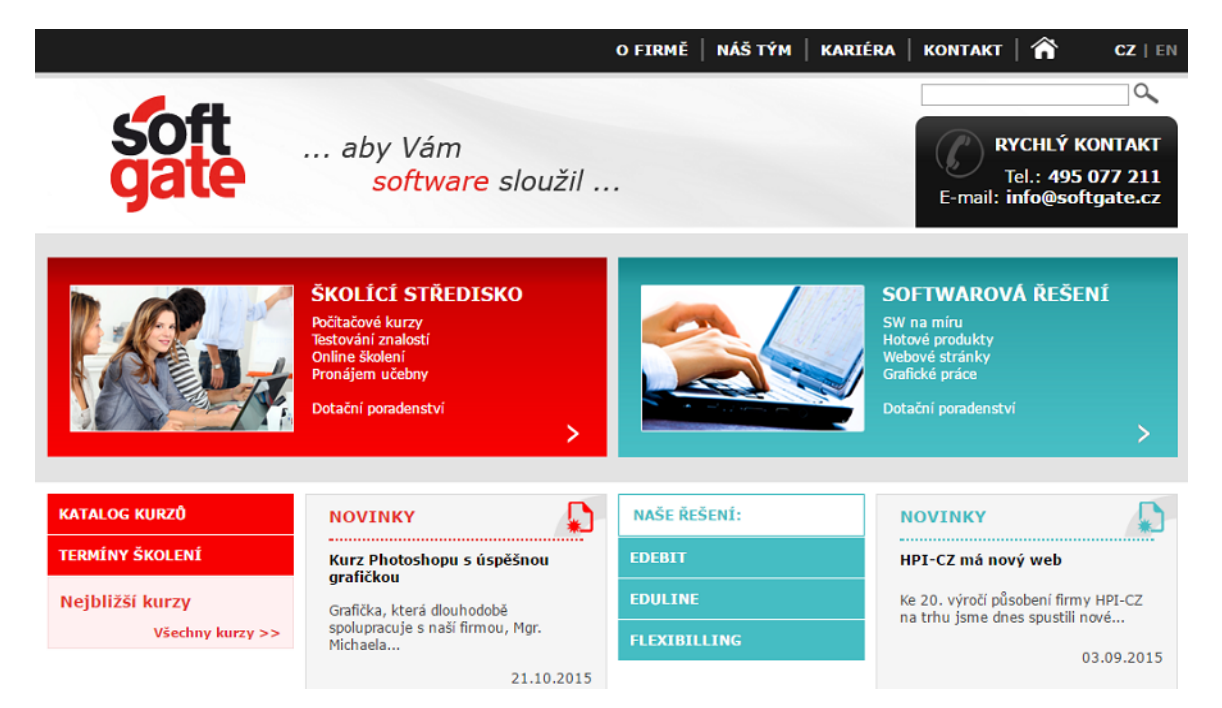

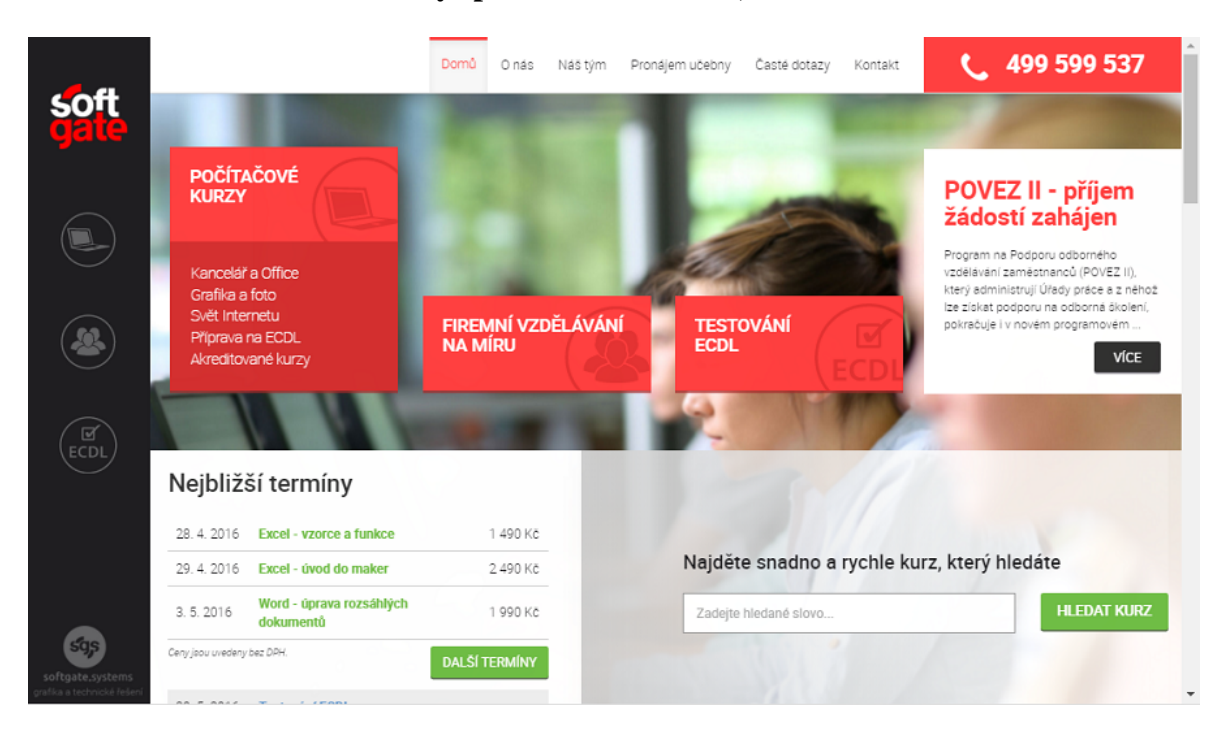

# **Příloha 2 Nové webové stránky společnosti SoftGate, s.r.o.**

**Příloha 3 Proč se zúčastnit kurzu v SoftGate, s.r.o.** 

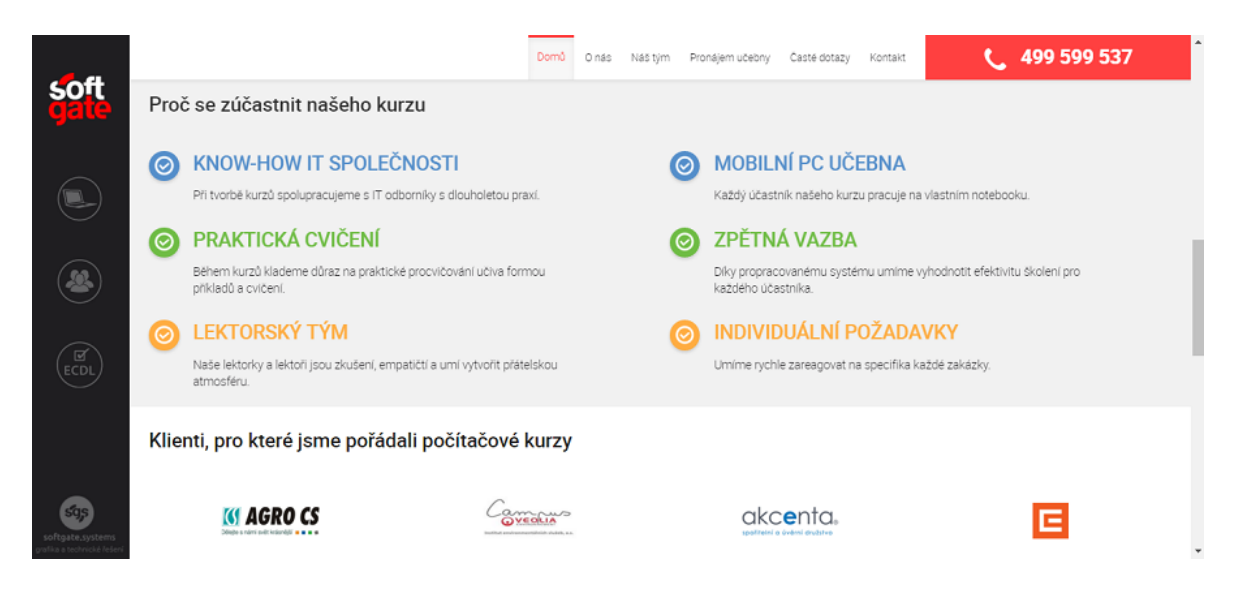

#### **Příloha 4 Mikrostránky systému eDebit**

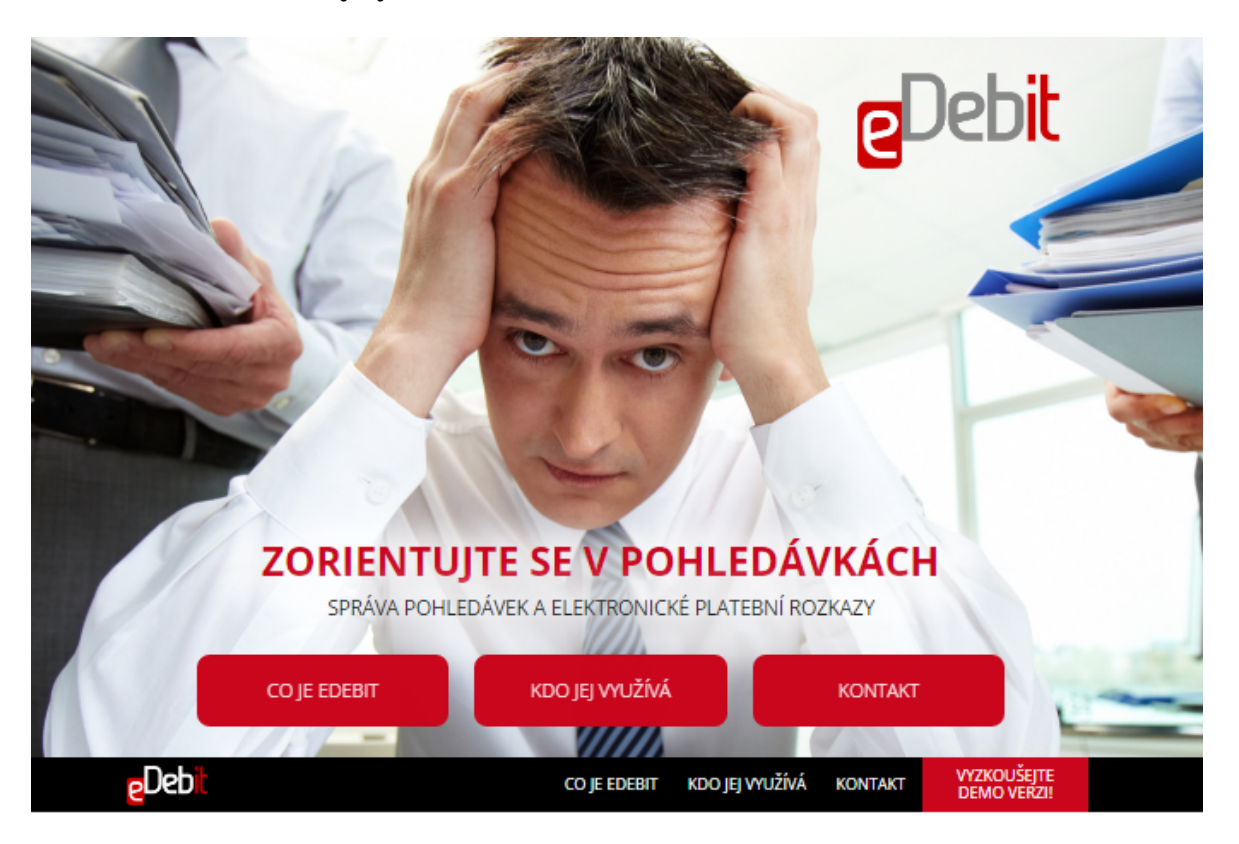

#### CO JE EDEBIT?

Trápí Vás správa a vymáhání dluhů? Potřebujete zjednodušit práci s velkými objemy pohledávek a vyvarovat se vzniku možných chyb při<br>zpracování údajů? Chcete odesílat žaloby elektronicky a ušetřit čas kolegů a s tím spojené

Aplikace eDebit obsahuje funkčnost pro:

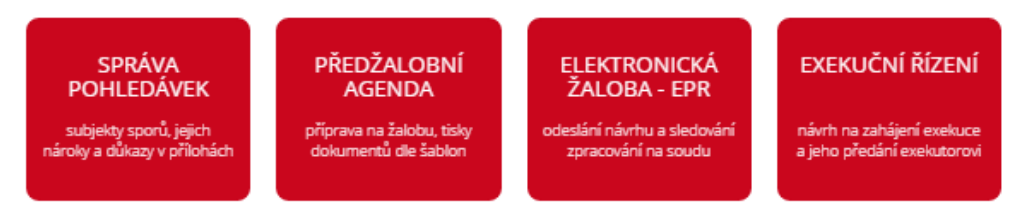

#### Systém si poradí s následujícími pohledávkami:

- · pokuty černých pasažérů
- pokuty cernych pasazeru<br>- nedoplatky pojištění u finančních institucí<br>- závazky z vypořádání dopravních nehod
- 
- · dluhy občanů a firem vůči veřejným institucím a poskytovatelům služeb
- uning ostalinu a in ein vuorvenein proteinen kausalinna palečnostem<br>- nároky přepravovaných vůči leteckým společnostem<br>- dluhy klientů vůči bankovním i nebankovním společnostem
- · pohledávky logistických společností
- · závazky z obchodního styku
- · dluhy mezi občany

# **Příloha 5 Mikrostránky systému EduLine**

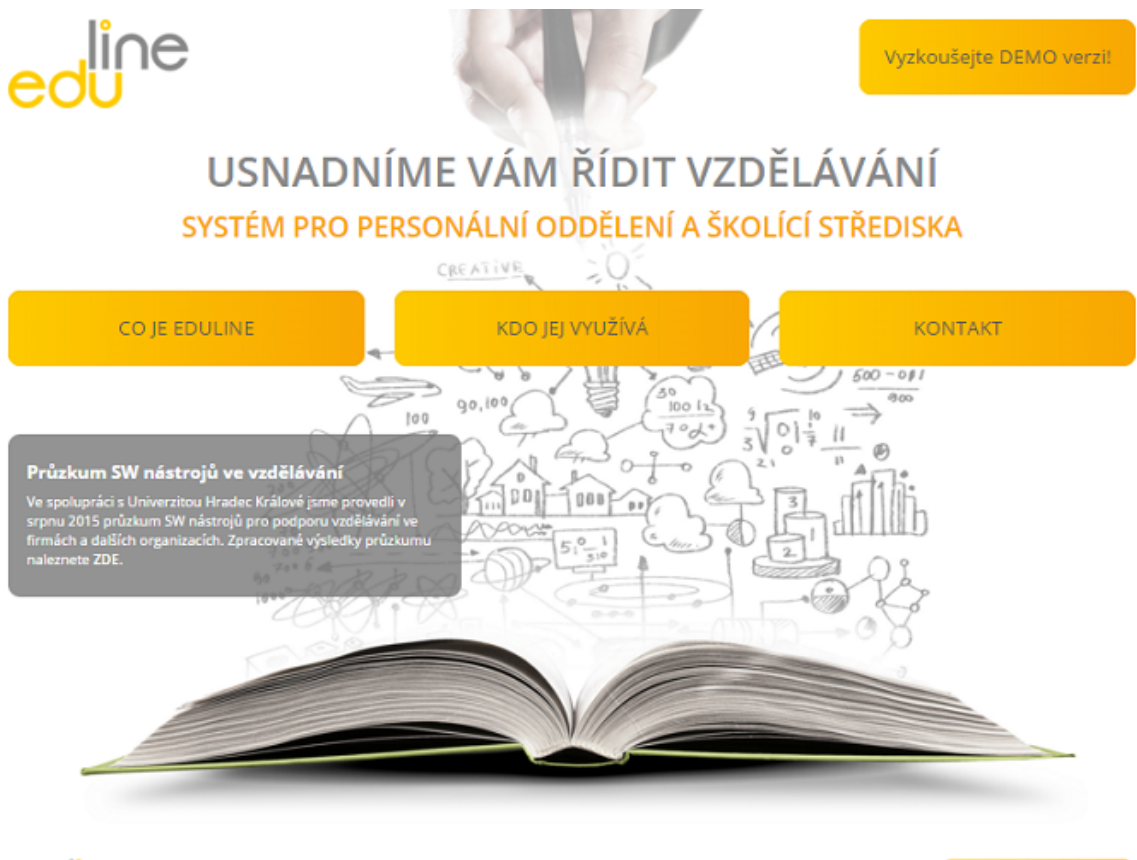

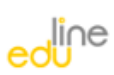

Co je EduLine Kdo jej využívá .<br>Vyzkoušejte DEMO verzi!

Kontakt

### **Příloha 6 Mikrostránky systému FlexiBilling**

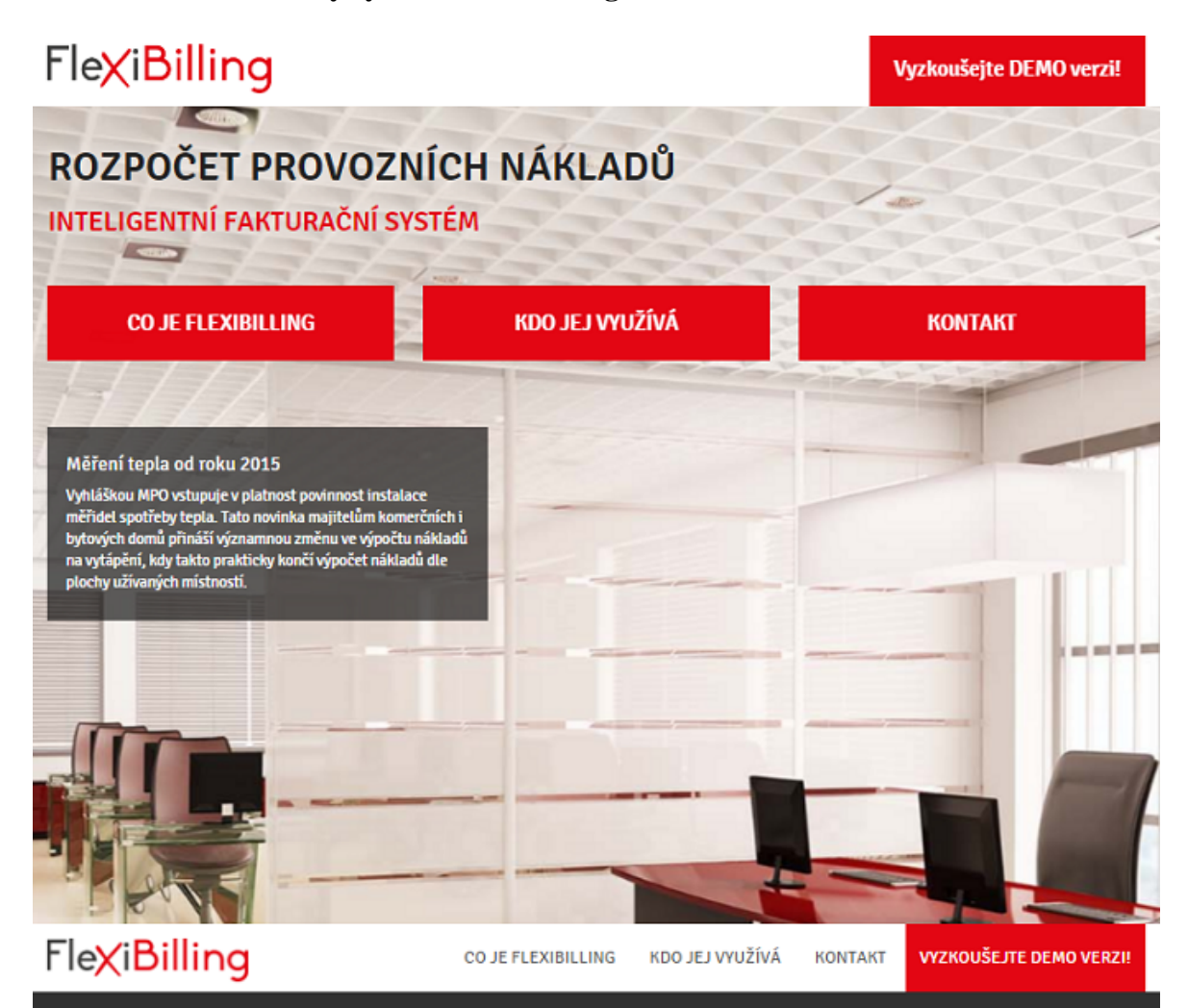

# **CO JE FLEXIBILLING?**

Provozujete komerční prostory (kanceláře, obchody, garáže) nebo bytové domy? Trávíte rozpočtem nákladů spoustu času a máte pocit, že by to šlo dělat rychleji a lépe?<br>SW řešení FlexiBilling Vám vyúčtování služeb urychlí a u

Univerzita Hradec Králové Fakulta informatiky a managementu Akademický rok: 2015/2016

# Obor/komb.: Informační management (im3-p)

#### Podklad pro zadání BAKALÁŘSKÉ práce studenta

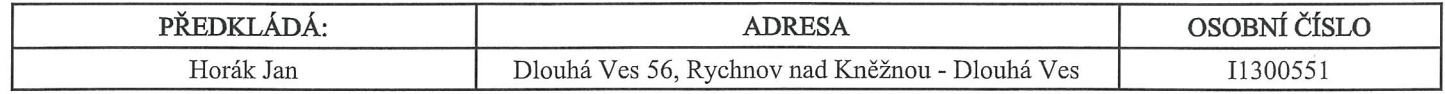

### TÉMA ČESKY:

On-line marketing firmy SoftGate, s.r.o.

#### **TÉMA ANGLICKY:**

On-line marketing of SoftGate, s.r.o.

#### VEDOUCÍ PRÁCE:

doc. Ing. Pavel Bachmann, Ph.D. - KM

#### ZÁSADY PRO VYPRACOVÁNÍ:

Cíl práce: Vybrat dostupné on-line marketingové nástroje, zrealizovat konkrétní kampaň, tím zvýšit návštěvnost webových stránek firmy a poptávku po firemních produktech.

Osnova:

- 1. Úvod
- 2. Teoretická východiska
- 3. Metodika
- 4. Výsledky
- 5. Diskuse
- 6. Závěr

#### SEZNAM DOPORUČENÉ LITERATURY:

JANOUCH, Viktor. Internetový marketing. 2. vyd. V Brně: Computer Press, 2014, 376 s. ISBN 978-80-251-4311-7.

Online marketing. 1. vyd. Brno: Computer Press, 2014, 212 s. ISBN 978-80-251-4155-7.

HORŇÁKOVÁ, Michaela. Copywriting: podrobný průvodce tvorbou textů, které prodávají. Vyd. 1. Brno: Computer Press, 2011, 252 s. ISBN 978-80-251-3269-2.

Podpis studenta:

. . . . . . . . . . . . . . .

Podpis vedoucího práce:

Datum: 25.4.2016

Datum: 25.4.2016

(c) IS/STAG, Portál - Podklad kvalifikační práce, I1300551, 25.04.2016 10:58